### **Oracle® OpenSSO**

8.0 Update 2 Release Notes Release 8.0 **E28339-03**

April 2014

These Release Notes provide information about Oracle OpenSSO 8.0 Update 2 (including patch releases), the Oracle OpenSSO Security Token Service (OpenSSO STS), and the Oracle OpenSSO Fedlet.

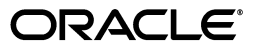

Oracle OpenSSO 8.0 Update 2 Release Notes, Release 8.0

E28339-03

Copyright © 2010, 2014, Oracle and/or its affiliates. All rights reserved.

Primary Author: John Spencer

Contributors: Bina Keshava, Regi Augustine, Amarnath Reddy, Rajasundari Kaliaperumal, Ashish Mahendru

This software and related documentation are provided under a license agreement containing restrictions on use and disclosure and are protected by intellectual property laws. Except as expressly permitted in your license agreement or allowed by law, you may not use, copy, reproduce, translate, broadcast, modify, license, transmit, distribute, exhibit, perform, publish, or display any part, in any form, or by any means. Reverse engineering, disassembly, or decompilation of this software, unless required by law for interoperability, is prohibited.

The information contained herein is subject to change without notice and is not warranted to be error-free. If you find any errors, please report them to us in writing.

If this is software or related documentation that is delivered to the U.S. Government or anyone licensing it on behalf of the U.S. Government, the following notice is applicable:

U.S. GOVERNMENT RIGHTS Programs, software, databases, and related documentation and technical data delivered to U.S. Government customers are "commercial computer software" or "commercial technical data" pursuant to the applicable Federal Acquisition Regulation and agency-specific supplemental regulations. As such, the use, duplication, disclosure, modification, and adaptation shall be subject to the restrictions and license terms set forth in the applicable Government contract, and, to the extent applicable by the terms of the Government contract, the additional rights set forth in FAR 52.227-19, Commercial Computer Software License (December 2007). Oracle America, Inc., 500 Oracle Parkway, Redwood City, CA 94065.

This software or hardware is developed for general use in a variety of information management applications. It is not developed or intended for use in any inherently dangerous applications, including applications that may create a risk of personal injury. If you use this software or hardware in dangerous applications, then you shall be responsible to take all appropriate fail-safe, backup, redundancy, and other measures to ensure its safe use. Oracle Corporation and its affiliates disclaim any liability for any damages caused by use of this software or hardware in dangerous applications.

Oracle and Java are registered trademarks of Oracle and/or its affiliates. Other names may be trademarks of their respective owners.

Intel and Intel Xeon are trademarks or registered trademarks of Intel Corporation. All SPARC trademarks are used under license and are trademarks or registered trademarks of SPARC International, Inc. AMD, Opteron, the AMD logo, and the AMD Opteron logo are trademarks or registered trademarks of Advanced Micro Devices. UNIX is a registered trademark of The Open Group.

This software or hardware and documentation may provide access to or information on content, products, and services from third parties. Oracle Corporation and its affiliates are not responsible for and expressly disclaim all warranties of any kind with respect to third-party content, products, and services. Oracle Corporation and its affiliates will not be responsible for any loss, costs, or damages incurred due to your access to or use of third-party content, products, or services.

# **Contents**

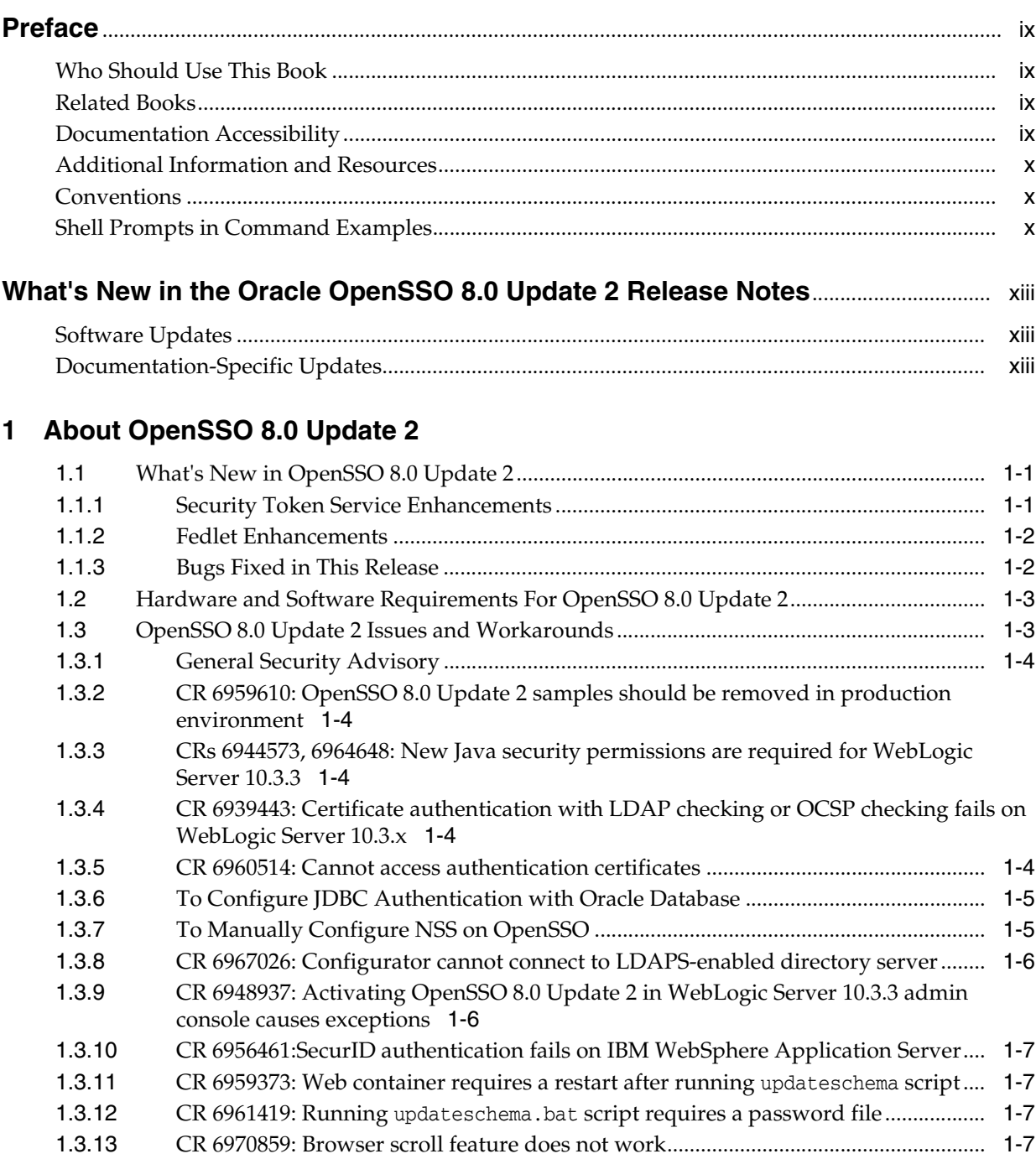

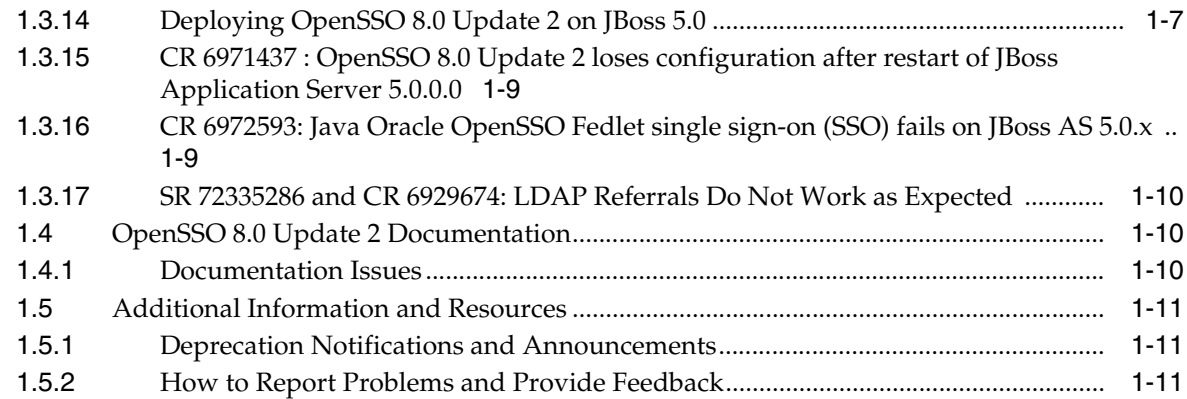

# **2 [OpenSSO 8.0 Update 2 Patch Releases](#page-26-0)**

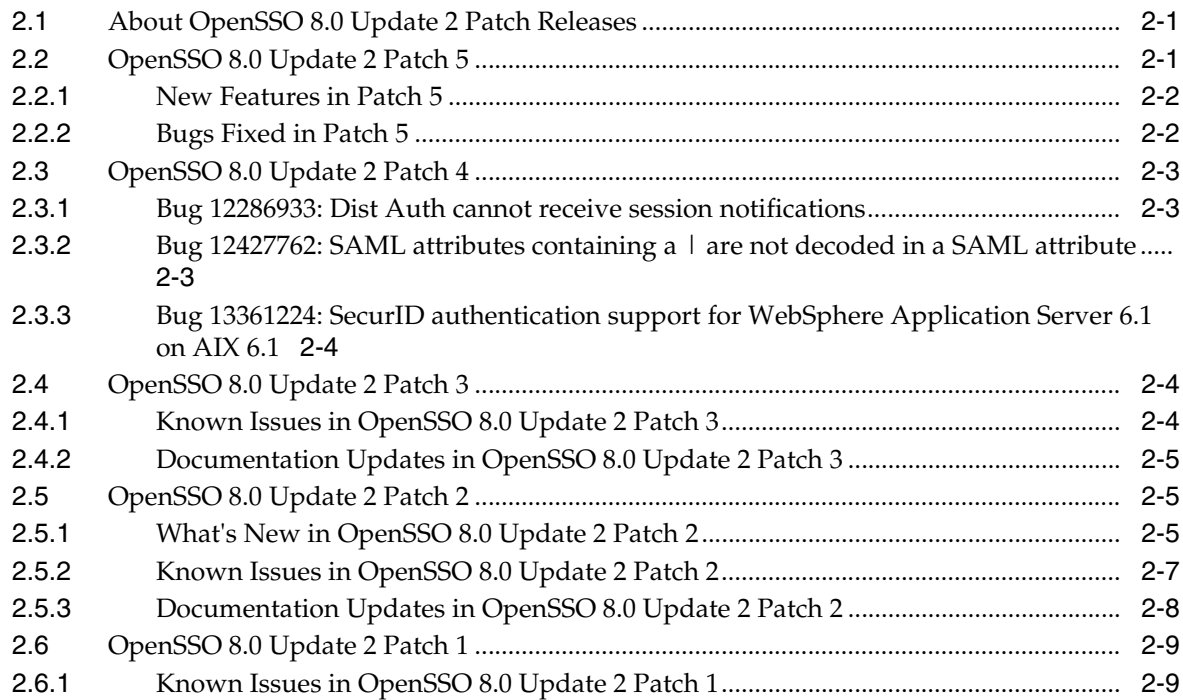

# **3 [Installing OpenSSO 8.0 Update 2](#page-36-0)**

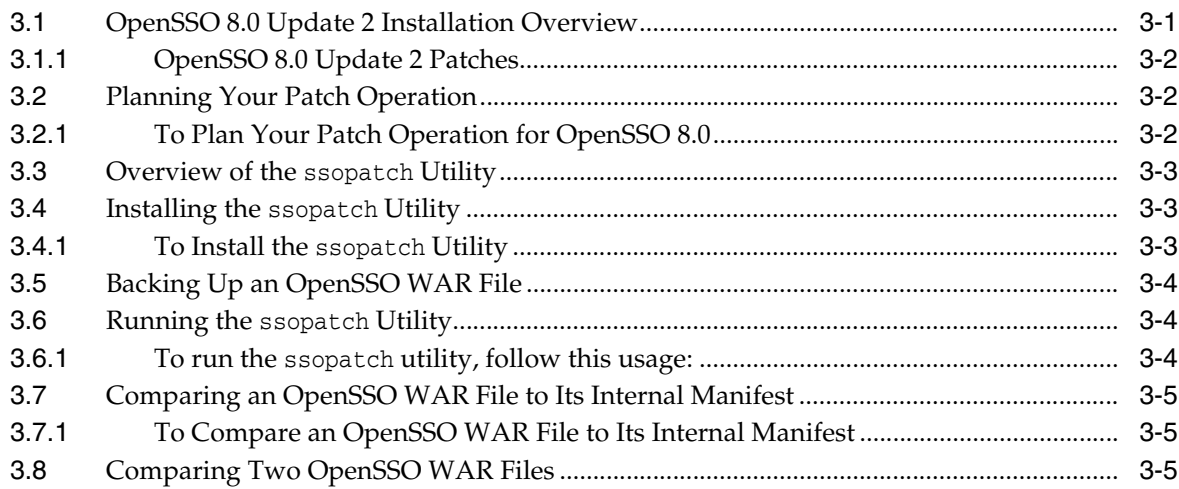

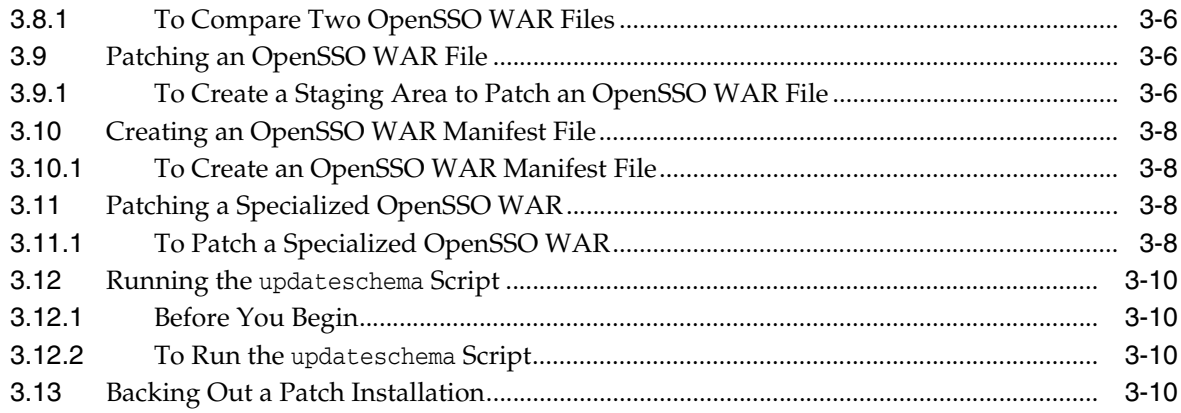

# **4 [Using the Security Token Service](#page-48-0)**

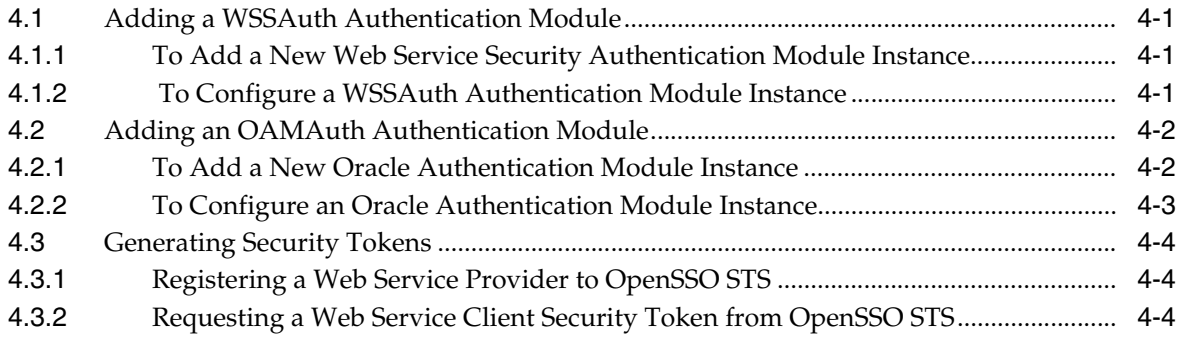

# **5 [Using the Oracle OpenSSO Fedlet](#page-54-0)**

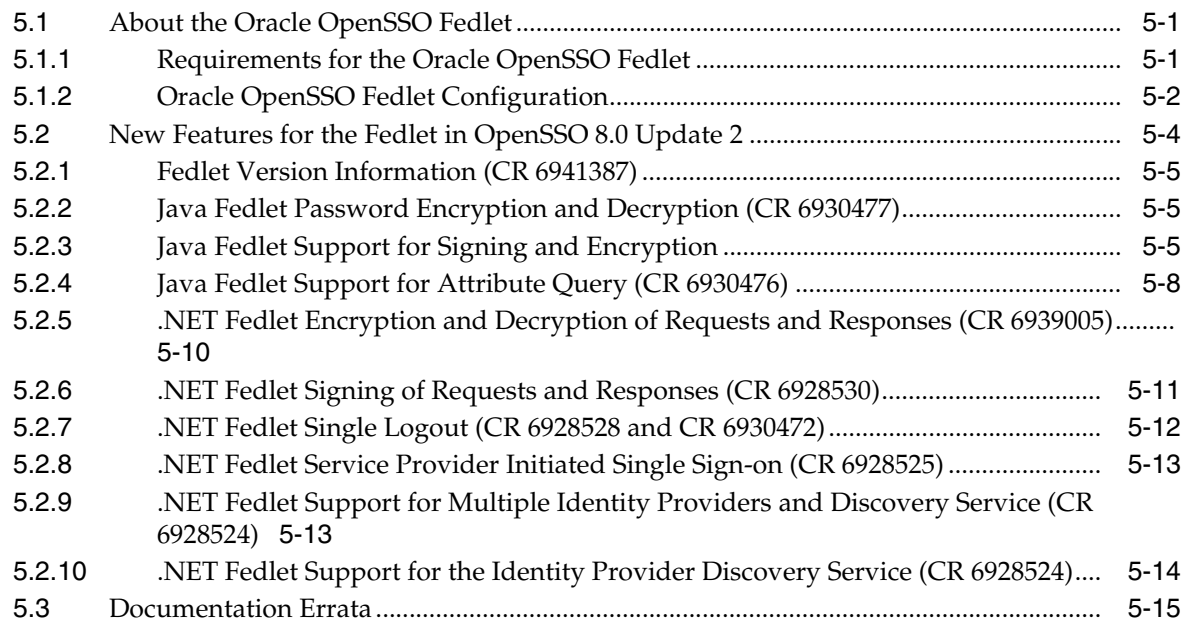

# **6 [Integrating OpenSSO 8.0 Update 2 with Oracle Access Manager](#page-70-0)**

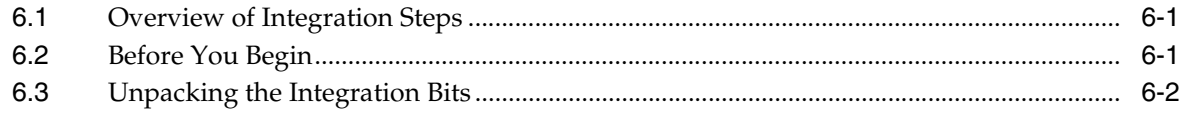

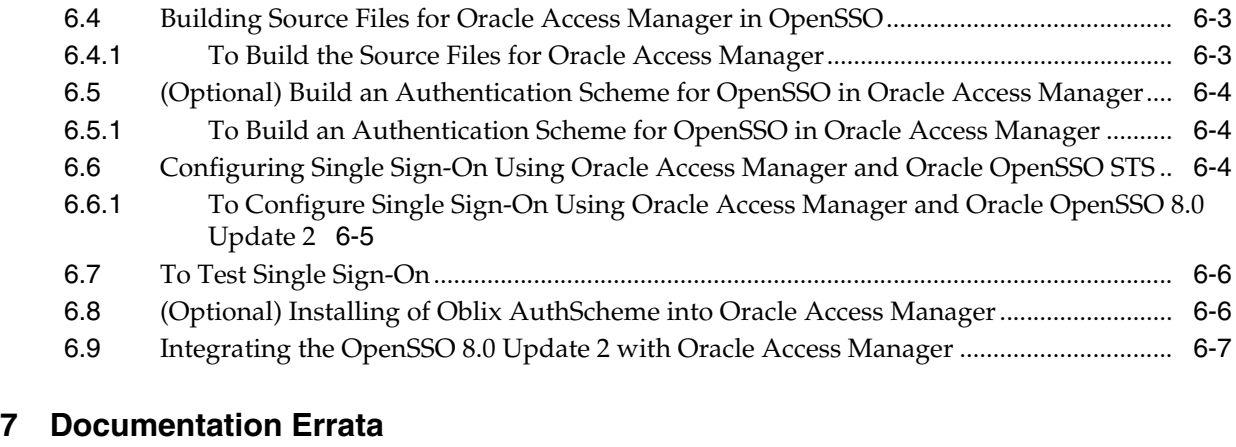

- [7.1](#page-78-1) Bug 12271951: OpenSSO server and agents must be restarted after patch installation.... 7-1
- [7.2](#page-78-2) Bug 12654373: updateschema.sh script generates harmless errors ..................................... 7-1
- [7.3](#page-79-0) Bug 14310764: Camel case required for com.iplanet.am.session.agentSessionIdleTime parameter 7-2
- [7.4](#page-79-1) Bug 12289903: nsRoleDN attribute is not fetched by default ................................................ 7-2
- [7.5](#page-79-2) Bug 14695234: Documentation needed for com.iplanet.am.jssproxy.resolveIPAddress property 7-2
- [7.6](#page-80-0) Bug 12260633: OpenSSO support on Red Hat Enterprise Linux 4 and 5 is clarified ........ 7-3
- [7.7](#page-80-1) Bug 12273592: OpenSSO 8.0 online help servers and sites documentation is inconsistent ..... 7-3
- [7.8](#page-80-2) Bug 12335605: Documentation has incorrect references to opensso.dev.java.net site 7-3

## **List of Tables**

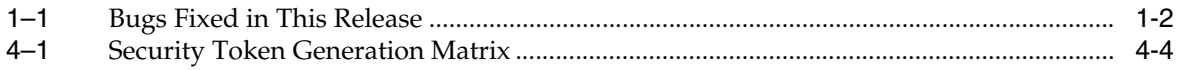

# **Preface**

<span id="page-8-0"></span>The *Oracle OpenSSO 8.0 Update 2 Release Notes* provide information about downloading and installing OpenSSO Update 2, including patch releases. This document also contains information about changes to the software since the OpenSSO Update 1 release. This Preface includes:

- [Who Should Use This Book](#page-8-1)
- **[Related Books](#page-8-2)**
- [Documentation Accessibility](#page-8-3)
- [Additional Information and Resources](#page-9-0)
- **[Conventions](#page-9-1)**

# <span id="page-8-1"></span>**Who Should Use This Book**

This document is intended for enterprise administrators and developers who are deploying Oracle OpenSSO 8.0 Update 2, including patch releases. You should already be familiar with concepts and procedures described in the core product documentation.

### <span id="page-8-2"></span>**Related Books**

These Release Notes supplement the Oracle OpenSSO 8.0 product documentation at the following URL:

http://docs.oracle.com/cd/E19681-01/index.html

# <span id="page-8-3"></span>**Documentation Accessibility**

For information about Oracle's commitment to accessibility, visit the Oracle Accessibility Program website at http://www.oracle.com/pls/topic/lookup?ctx=acc&id=docacc.

#### **Access to Oracle Support**

Oracle customers have access to electronic support through My Oracle Support. For information, visit

http://www.oracle.com/pls/topic/lookup?ctx=acc&id=info or visit http://www.oracle.com/pls/topic/lookup?ctx=acc&id=trs if you are hearing impaired.

# <span id="page-9-0"></span>**Additional Information and Resources**

You can also find additional useful information and resources at the following locations:

Oracle Advanced Customer Services:

http://www.oracle.com/us/support/systems/advanced-customer-se rvices/index.html

Oracle Systems Support:

http://www.oracle.com/us/support/systems/index.html

Oracle Technology Network:

http://www.oracle.com/technetwork/index.html

Sun Software Product Map:

http://www.oracle.com/us/sun/sun-products-map-075562.html

Oracle allows you to:

- Discuss technical problems and solutions on the Discussion Forums: http://forums.oracle.com/
- Get hands-on step-by-step tutorials at the Oracle Learning Library: http://www.oracle.com/technetwork/tutorials/index.html
- Download sample code and scripts at Sample Code for Developers and Admins: http://www.oracle.com/technetwork/indexes/samplecode/index.ht ml

# <span id="page-9-1"></span>**Conventions**

The following text conventions are used in this document:

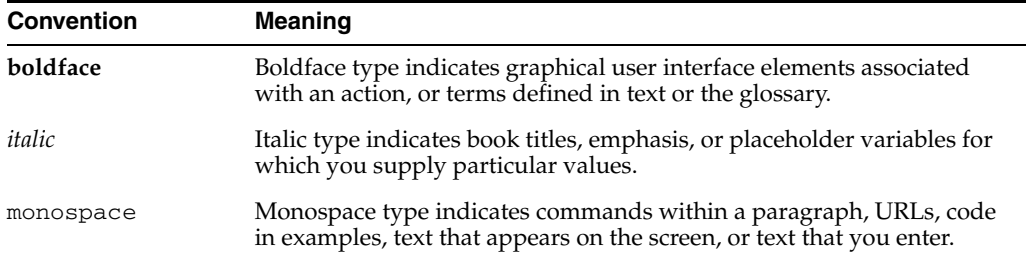

# <span id="page-9-2"></span>**Shell Prompts in Command Examples**

The following table shows the default UNIX system prompt and superuser prompt for shells that are included in the Oracle Solaris OS. Note that the default system prompt that is displayed in command examples varies, depending on the Oracle Solaris release.

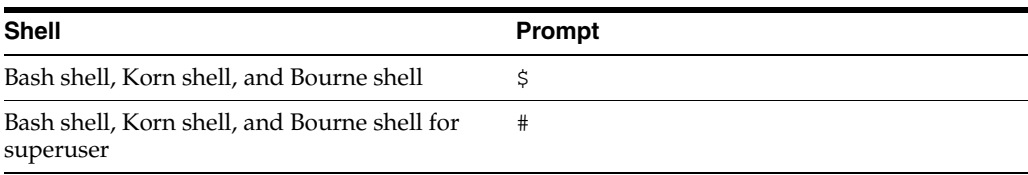

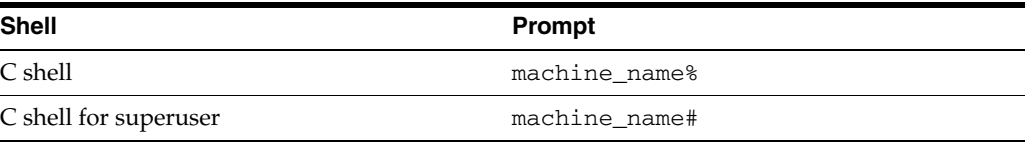

# <span id="page-12-0"></span>**What's New in the Oracle OpenSSO 8.0 Update 2 Release Notes**

This chapter summarizes the significant product and documentation changes for Oracle OpenSSO 8.0 Update 2.

This chapter includes these sections:

- **[Software Updates](#page-12-1)**
- [Documentation-Specific Updates](#page-12-2)

**Note:** This release notes version replaces the previous version of the *Oracle OpenSSO 8.0 Update 2 Release Notes* (part number 821-1857). Information from the previous version is maintained in this version, and new information is added as it becomes available.

# <span id="page-12-1"></span>**Software Updates**

- Revision 3 (E28339-03) adds IBM WebSphere Application Server 7.0.0.31 on IBM AIX 7.1 as a new web container in Section [2.2, "OpenSSO 8.0 Update 2 Patch 5."](#page-26-3)
- Revision 2 (E28339-02) adds IBM WebSphere Application Server version 7.0.0.27 as a new web container in Section [2.2, "OpenSSO 8.0 Update 2 Patch 5."](#page-26-3)
- Revision 1 (E28339-01) added Section [2.2, "OpenSSO 8.0 Update 2 Patch 5."](#page-26-3)

# <span id="page-12-2"></span>**Documentation-Specific Updates**

Revision 3 (E28339-03) adds Chapter [7, "Documentation Errata."](#page-78-3)

Revision 1 (E28339-01) added the Caution in Step 1 in Section [3.12, "Running the](#page-45-3)  [updateschema](#page-45-3) Script."

**1**

# <sup>1</sup>**About OpenSSO 8.0 Update 2**

<span id="page-14-0"></span>This chapter describes Oracle OpenSSO 8.0 Update 2.

This chapter includes the following sections:

- [What's New in OpenSSO 8.0 Update 2](#page-14-1)
- [Hardware and Software Requirements For OpenSSO 8.0 Update 2](#page-16-0)
- [OpenSSO 8.0 Update 2 Issues and Workarounds](#page-16-1)
- [OpenSSO 8.0 Update 2 Documentation](#page-23-1)
- [Additional Information and Resources](#page-24-0)

# <span id="page-14-1"></span>**1.1 What's New in OpenSSO 8.0 Update 2**

OpenSSO 8.0 Update 2 includes enhancements to the Security Token Service and the OpenSSO Fedlet. This update also includes new web container support for WebLogic 10.3.3 and fixes to many bugs.

#### <span id="page-14-2"></span>**1.1.1 Security Token Service Enhancements**

The Security Token Service now includes the following new features:

- Supports TokenType for generating a specific web service provider security token.
- Supports both Asymmetric and Transport binding for X509 and username security tokens as requestor.
- Enforces SSL/Transport binding with a username security token when OpenSSO STS is configured with a username over SSL.
- Issues SAML holder-of-key security token for Asymmetric KeyType with useKey as the web service client public key and web service client X509 security token.
- WSDL is dynamically updated based on security token configuration.
- Supports encryption by the web service provider public key.
- Encrypts the static username password before storing it in the configuration store.
- Supports UserName token as On Behalf Of security token through a WS-Trust request.
- Supports issuance of SAML Bearer Tokens.
- New Web Service Security authentication module WSSAuth supports digest password validation.

New OAMAuth authentication module enables single sign-on using Oracle Access Manager with OpenSSO.

For more information, see Chapter [4, "Using the Security Token Service".](#page-48-4)

#### <span id="page-15-0"></span>**1.1.2 Fedlet Enhancements**

The Fedlet now includes the following new features:

- Supports encryption in the .NET Fedlet
- Supports signing in the .NET Fedlet
- .NET Fedlet now supports single logout
- .NET Fedlet provides Service Provider initiated single sign-on and artifact support
- Supports multiple Identity Providers and Identity Provider Discovery in .NET Fedlet
- Supplies version information within property and configuration files for the Fedlet
- New password SPI implementation
- Supports attribute query
- Supports single logout

For more information, see Chapter [5, "Using the Oracle OpenSSO Fedlet".](#page-54-3)

#### <span id="page-15-2"></span><span id="page-15-1"></span>**1.1.3 Bugs Fixed in This Release**

The following table lists the bugs and issues that have been resolved in OpenSSO 8.0 Update 2.

| <b>Change Request</b><br><b>Identifier</b> | <b>Description</b>                                                                                                 |
|--------------------------------------------|----------------------------------------------------------------------------------------------------|
| 6422249                                    | SAML assertions using excessive memory.                                                                            |
| 6659356                                    | New bug with the interaction process in a load-balanced scenario.                                                  |
| 6802207                                    | Policy agent "gateway servelet" function yields "Your authentication<br>module is denied."                         |
| 6894077                                    | In Cookie hijacking mode, logout request hangs.                                                                    |
| 6931544                                    | Javadoc comments missing for public API<br>AMLoginModule:isSessionQuotaReached.                                    |
| 6918266                                    | /opensso/realm/IDRepoEdit delete Session service configuration in<br>realm.                                        |
| 6923660                                    | Inheritance setting in agent profile does not work as expected.                                                    |
| 6924534                                    | ssoadm --version did not return the right value after patching 141655-03.                                          |
| 6926203                                    | goto URL not validated on distributed authentication.                                                              |
| 6928480, 6934888                           | Distributed authentication UI: In log files IP recorded is DAUI IP, not client<br>IP.                              |
| 6931012                                    | Access Manager console becomes unresponsive after adding a new config<br>property.                                 |
| 6931476                                    | Incorrect exceptions thrown in the logs for misconfigured SAML/IDP's<br>service URLs on the Service Provider side. |

*Table 1–1 Bugs Fixed in This Release*

| <b>Change Request</b><br><b>Identifier</b> | <b>Description</b>                                                                                                |
|--------------------------------------------|----------------------------------------------------------------------------------------------------|
| 6933168                                    | Password reset page is not localized when locale parameter is given in the<br>URL.                                |
| 6933268                                    | "Auth module instance" condition with "application timeout properties" set<br>drops session after login.          |
| 6937698                                    | OpenSSO8.0: Console Invalid Characters check is not performed                                                     |
| 6937700                                    | OpenSSO allows to create username with special characters, but complains<br>during login.                         |
| 6939038                                    | Security Token Service client samples are failing for IBM Websphere<br>Application Server 6.1.                    |
| 6940455                                    | Security Token Service "ssoadm set-site-sec-urls" throws an NPE on the<br>console.                                |
| 6942485, 6942813                           | OpenSSO does not escape "\" in uid correctly, and 2 different uid values<br>are stored in Directory Server entry. |
| 6945286                                    | Distributed Authentication login: uid with special characters results in<br>error.                                |
| 6947033                                    | "URL not found" exception errors in SAML.                                                                         |
| 6949778                                    | iplanet-am-auth-locale value of realm is not taken in consideration<br>in the evaluation process.                 |
| 6947068                                    | goto is missing after session timeout.                                                                            |
| 6958448                                    | LDAPv3Repo.setAttributes method fetches the schema multiple times<br>even for a single modification.              |

*Table 1–1 (Cont.) Bugs Fixed in This Release*

## <span id="page-16-0"></span>**1.2 Hardware and Software Requirements For OpenSSO 8.0 Update 2**

See the *System Requirements and Supported Platforms for Oracle OpenSSO 8.0u2* document listed under Oracle Branded Releases of Sun Products Supported Configuration at the following URL:

http://www.oracle.com/technetwork/middleware/ias/downloads/fusio n-certification-100350.html

# <span id="page-16-1"></span>**1.3 OpenSSO 8.0 Update 2 Issues and Workarounds**

- [General Security Advisory](#page-17-0)
- CR 6959610: OpenSSO 8.0 Update 2 samples should be removed in production [environment](#page-17-1)
- [CRs 6944573, 6964648: New Java security permissions are required for WebLogic](#page-17-2)  [Server 10.3.3](#page-17-2)
- CR 6939443: Certificate authentication with LDAP checking or OCSP checking [fails on WebLogic Server 10.3.x](#page-17-3)
- [CR 6960514: Cannot access authentication certificates](#page-17-4)
- [To Configure JDBC Authentication with Oracle Database](#page-18-0)
- [To Manually Configure NSS on OpenSSO](#page-18-1)
- [CR 6967026: Configurator cannot connect to LDAPS-enabled directory server](#page-19-0)
- CR 6948937: Activating OpenSSO 8.0 Update 2 in WebLogic Server 10.3.3 admin [console causes exceptions](#page-19-1)
- CR 6956461: SecurID authentication fails on IBM WebSphere Application Server
- [CR 6959373: Web container requires a restart after running](#page-20-1) updateschema script
- CR 6961419: Running updateschema.bat [script requires a password file](#page-20-2)
- [CR 6970859: Browser scroll feature does not work](#page-20-3)
- [Deploying OpenSSO 8.0 Update 2 on JBoss 5.0](#page-20-4)
- CR 6971437 : OpenSSO 8.0 Update 2 loses configuration after restart of JBoss [Application Server 5.0.0.0](#page-22-0)
- CR 6972593: Java Oracle OpenSSO Fedlet single sign-on (SSO) fails on JBoss AS [5.0.x](#page-22-1)
- [SR 72335286 and CR 6929674: LDAP Referrals Do Not Work as Expected](#page-23-0)

#### <span id="page-17-0"></span>**1.3.1 General Security Advisory**

General security concerns exist regarding using a HTTP Basic Authentication module. See http://en.wikipedia.org/wiki/Basic\_access\_authentication, the "Disadvantages" section. Be sure that you can address these security concerns before you consider using HTTP Basic Authentication in a production deployment.

### <span id="page-17-1"></span>**1.3.2 CR 6959610: OpenSSO 8.0 Update 2 samples should be removed in production environment**

To minimize random or unnecessary configuration changes through inadvertent sample program runs, remove the samples before you deploy OpenSSO 8.0 Update 2 in a production environment.

### <span id="page-17-2"></span>**1.3.3 CRs 6944573, 6964648: New Java security permissions are required for WebLogic Server 10.3.3**

If you are deploying OpenSSO 8.0 Update 2 on Oracle WebLogic Server 10.3.3 with the security manager enabled, an additional Java security permission is required.

**Workaround**. Add the following permission to the WebLogic Server 10.3.3 weblogic.policy file:

permission java.lang.RuntimePermission "getClassLoader";

### <span id="page-17-3"></span>**1.3.4 CR 6939443: Certificate authentication with LDAP checking or OCSP checking fails on WebLogic Server 10.3.x**

Due to an issue in earlier versions of Oracle WebLogic Server such as 10.3.0 and 10.3.1, certificate authentication with either LDAP checking or OSCP checking enabled fails.

**Workaround**. This problem has been fixed in WebLogic Server 10.3.3. To use certificate authentication with either LDAP checking or OSCP checking, use OpenSSO Update 2 with WebLogic Server 10.3.3.

#### <span id="page-17-4"></span>**1.3.5 CR 6960514: Cannot access authentication certificates**

In the Spanish version of OpenSSO 8.0 Update 2, you cannot access authentication certificates. When you go to Configuration> Authentication> Certificates, an error

occurs. The following is displayed in the log "Caused by: java.lang.IllegalArgumentException."

**Workaround.** None.

#### <span id="page-18-0"></span>**1.3.6 To Configure JDBC Authentication with Oracle Database**

**1.** Download the ojdbc6.jar file from the following URL:

http://www.oracle.com/technetwork/database/enterprise-edition /jdbc-112010-090769.html.

**2.** Create a staging area and change to that directory. For example:

mkdir /tmp/staging cd /tmp/staging

**3.** Explode the opensso.war in the staging area.

jar xf opensso.war

- **4.** Change to the WEB-INF/lib directory.
- **5.** Copy ojdbc6.jar into that directory. For example:

cp *OJDBC6\_DOWNLOAD\_LOCATION*/ojdbc6.jar

**6.** Create an updated opensso.war file from the staging area. For example:

cd ../.. jar cf /tmp/opensso.war \*

- **7.** Undeploy the current opensso.war.
- **8.** Deploy the opensso.war file you created in Step 6.
- **9.** Restart the OpenSSO web container instance.

#### <span id="page-18-1"></span>**1.3.7 To Manually Configure NSS on OpenSSO**

By default, the OpenSSO configurator supports only the JCE/JSSE provider for SSL. However, you can use the OpenSSO administration console to manually enable JSS/NSS. If OpenSSO is deployed on Sun Web Server 7.0 or on GlassFish Enterprise Edition 2.1.0, then complete the following steps. For GlassFish Enterprise Edition 2.1.1 and later versions, see [CR 6967026: Configurator cannot connect to LDAPS-enabled](#page-19-0)  [directory server](#page-19-0).

#### **Before You Begin**

- If you want OpenSSO to connect to an LDAPS-enabled directory server, then the CA certificate for the LDAPS-enabled directory server must be already imported into the JVM trust store (by default *JAVA\_HOME*/jre/lib/security/cacert).
- **1.** Log in to the OpenSSO Administration Console as amadmin.
- **2.** Click Configuration> Servers and Sites> Server Name instance.
- **3.** Click Security.
- **4.** Click Inheritance Settings.
- **5.** Uncheck the Encryption class and Secure Random Factory Class properties.
- **6.** Click Save, and then click Back to Server Profile.
- **7.** Change Encryption class to com.iplanet.services.util.JSSEncryption.
- **8.** Change Secure Random Factory Class to com.iplanet.am.util.JSSSecureRandomFactoryImpl.
- **9.** Click Save, and then click the Advanced tab.
- **10.** Change the com.iplanet.security.SSLSocketFactoryImpl property to com.iplanet.services.ldap.JSSSocketFactory.
- **11.** Edit the following property and value:
	- Property Name: opensso.protocol.handler.pkgs
	- Property Value: com.iplanet.services.comm
- **12.** Click Add, and add following property and value:
	- Property Name: com.iplanet.am.admin.cli.certdb.dir
	- Property Value: *path-to-NSS-database*
- **13.** Click Save.
- **14.** Restart the OpenSSO Enterprise 8.0 server instance.

#### <span id="page-19-0"></span>**1.3.8 CR 6967026: Configurator cannot connect to LDAPS-enabled directory server**

If OpenSSO is deployed on GlassFish Enterprise Server 2.1.1 or later versions, then OpenSSO cannot connect to an LDAPS-enabled directory server instance with JSS/NSS. The problem occurs because OpenSSO and GlassFish Enterprise Server 2.1.1 and later versions do not use the same JSS version.

**Workaround:** Use the JSSE provider instead of the NSS provider for SSL.

### <span id="page-19-1"></span>**1.3.9 CR 6948937: Activating OpenSSO 8.0 Update 2 in WebLogic Server 10.3.3 admin console causes exceptions**

If you deploy OpenSSO 8.0 Update 2 (opensso.war) in the WebLogic Server 10.3.3 administration console and click Start to allow OpenSSO 8.0 Update 2 to start receiving requests, exceptions are thrown in the console where the WebLogic Server domain was started.

**Note**: After you start OpenSSO 8.0 Update 2, it remains started and exceptions are not thrown again until OpenSSO 8.0 Update 2 is stopped and then restarted.

**Workaround**. Copy the saaj-impl.jar file from the OpenSSO 8 Update 2 opensso-client-jdk15.war file to the WebLogic Server 10.3.3 configuration endorsed directory, as follows:

- **1.** Stop the Oracle WebLogic Server 10.3.3 domain.
- **2.** If necessary, unzip the OpenSSO 8.0 Update 2 opensso.zip file.
- **3.** Create a temporary directory and unzip the *zip-root*/opensso/samples/opensso-client.zip file in that directory,
	- where *zip-root* is where you unzipped the opensso.zip file. For example:

```
cd zip-root/opensso/samples
mkdir ziptmp
cd ziptmp
unzip ../opensso-client.zip
```
**4.** Create a temporary directory and extract the saaj-impl.jar file from opensso-client-jdk15.war. For example:

```
cd zip-root/opensso/samples/ziptmp/war
mkdir wartmp
cd wartmp
jar xvf ../opensso-client-jdk15.war WEB-INF/lib/saaj-impl.jar
```
- **5.** Create a new directory named endorsed under the WEBLOGIC\_JAVA\_ HOME/jre/lib directory (if endorsed does not already exist), where WEBLOGIC\_JAVA\_HOME is the JDK that WebLogic Server is configured to use.
- **6.** Copy the saaj-impl.jar file to the WEBLOGIC\_JAVA\_ HOME/jre/lib/endorsed directory.
- **7.** Start the WebLogic Server domain.

#### <span id="page-20-0"></span>**1.3.10 CR 6956461:SecurID authentication fails on IBM WebSphere Application Server**

When OpenSSO is configured on IBM WebSphere Application Server 6.1 or AIX 5.3, a valid plain text password user can not be authenticated via a SecurID authentication module instance.

**Workaround.** None. Do not use plain text passwords on IBM WebSphere Application Server.

#### <span id="page-20-1"></span>**1.3.11 CR 6959373: Web container requires a restart after running** updateschema **script**

After you run the updateschema.sh or updateschema.bat script, you must restart the OpenSSO 8.0 Update 2 web container.

#### <span id="page-20-2"></span>**1.3.12 CR 6961419: Running** updateschema.bat **script requires a password file**

The updateschema.bat script executes several ssoadm commands. Therefore, before you run updateschema.bat on Windows systems, create a password file that contains the password user in clear text for the amadmin user. The updateschema.bat script prompts you for the path to the password file. Before the script terminates, it removes the password file.

#### <span id="page-20-3"></span>**1.3.13 CR 6970859: Browser scroll feature does not work**

When using OpenSSO Update 2 on the following browsers, the browser scroll does not work as designed: Microsoft Internet Explorer 7 and 8 on Windows 2003 or 2008.

**Workaround.** Maximize the browser window.

#### <span id="page-20-4"></span>**1.3.14 Deploying OpenSSO 8.0 Update 2 on JBoss 5.0**

JBoss 5.x uses Tomcat 6.0.16 which does not support the special symbols in the OpenSSO iPlanetDirectoryPro cookie. This affects OpenSSO cookie-handling.

**Workaround.** See [To Deploy OpenSSO on JBoss 5.0](#page-21-0).

#### <span id="page-21-0"></span>**1.3.14.1 To Deploy OpenSSO on JBoss 5.0**

#### **Before You Begin**

- The minimum heap size should be set to at least 512M (-Xms256m), and maximum heap size should be set to 1024M (-Xmx1024m).
- The MaxPermSize should be set to 256M (-XX:MaxPermSize=256m)
- **1.** In the JBoss run.conf file (run.conf.bat on Windows), which is used to start up the JBoss instance, add the following JVM options:

```
-Dcom.iplanet.am.cookie.encode=true 
-Dcom.iplanet.am.cookie.c66Encode=true
```
If you do not set these properties, after entering your credentials in the OpenSSO console, you are directed back to the login page. After you've deployed and configured OpenSSO you can remove this entry in the run.conf file (or run.conf.bat on Windows). OpenSSO configures the cookie encode property during deployment.

- **2.** Unjar the opensso.war.
	- **a.** Create text-file opensso.war/WEB-INF/jboss-web.xml.
	- **b.** Enter the following content in the file:

```
<!DOCTYPE jboss-web PUBLIC "-//JBoss//DTD Web Application 5.0//EN" 
"http://www.jboss.org/j2ee/dtd/jboss-web_5_0.dtd"> 
<jboss-web> 
<class-loading java2ClassLoadingCompliance='true'> 
         <loader-repository> 
             jbia.loader:loader=opensso 
             <loader-repository-config> 
                 java2ParentDelegaton=true 
             </loader-repository-config> 
         </loader-repository> 
    </class-loading> 
    <resource-ref> 
        <res-ref-name>jdbc/openssousersdb</res-ref-name>
         <jndi-name>java:jdbc/openssousersdb</jndi-name> 
     </resource-ref> 
</jboss-web>
```
- **3.** Create the WAR again.
- **4.** Stop the JBoss server.
- **5.** Create a directory under the mode that opensso will be deployed to.

```
Example: JBOSS_INSTALL_DIR>/server/$CONFIG/deploy/opensso.war
where $CONFIG is the mode such as default, all, or production.
```
**6.** Go to the opensso.war directory.

Example: *JBOSS\_INSTALL\_DIR*/server/*\$CONFIG*/deploy/opensso.war

**7.** Explode the war to this directory.

jar -xvf *WAR\_FILE\_LOCATION*/opensso.war

**8.** Restart the JBoss container.

Deployment of opensso.war will succeed without errors.

**Note:** OpenSSO 8.0 U2 installation on JBoss 5.0.0 is supported in exploded war mode only.

### <span id="page-22-0"></span>**1.3.15 CR 6971437 : OpenSSO 8.0 Update 2 loses configuration after restart of JBoss Application Server 5.0.0.0**

If you deploy and configure the opensso.war file on JBoss Application Server 5.0.0.0 and then restart the JBoss Application Server web container, OpenSSO 8.0 Update 2 displays the configurator page again instead of the login page.

**Workaround.** Deploy the opensso.war file in the JBoss AS deploy directory, as follows:

- **1.** Stop the JBoss Application Server web container.
- **2.** Edit the JBoss Application Server run.conf file by adding the following options:

```
-Dcom.iplanet.am.cookie.encode=true 
-Dcom.iplanet.am.cookie.c66Encode=true
```
- **3.** Uncomment the line "admin=admin" in the following files:
	- JBOSS\_INSTALL\_ DIR/server/\$CONFIG/conf/props/jmx-console-users.properties
	- JBOSS\_INSTALL\_ DIR/server/\$CONFIG/deploy/management/console-mgr.sar/lineb reakweb-console.war/WEB-INF/classes/web-console-users.prop erties
- **4.** Copy the opensso.war file to the following JBoss Application Server directory:

JBOSS\_INSTALL\_DIR/*server/\$CONFIG*/deploy

where *\$CONFIG* is the JBoss Application Server mode, such as default, all, or production.

- **5.** Restart the JBoss Application Server web container.
- **6.** Deploy the opensso.war file in the directory shown in Step 4.

### <span id="page-22-1"></span>**1.3.16 CR 6972593: Java Oracle OpenSSO Fedlet single sign-on (SSO) fails on JBoss AS 5.0.x**

If you deploy the Java Oracle OpenSSO Fedlet on JBoss Application Server 5.0.x, index.jsp doesn't display and Fedlet SSO fails with an IllegalStateException.

**Workaround.** Follow these steps.

- **1.** Stop the JBoss AS web container. JBoss AS web container.
- **2.** Add the following Java options in the JBoss AS 5.0 run.conf file: -

```
Djavax.xml.soap.MetaFactory=
com.sun.xml.messaging.saaj.soap.SAAJMetaFactoryImpl 
-Djavax.xml.soap.MessageFactory=
com.sun.xml.messaging.saaj.soap.ver1_1.SOAPMessageFactory1_1Impl 
-Djavax.xml.soap.SOAPConnectionFactory=
com.sun.xml.messaging.saaj.client.p2p.HttpSOAPConnectionFactory 
-Djavax.xml.soap.SOAPFactory=
com.sun.xml.messaging.saaj.soap.ver1_1.SOAPFactory1_1Impl
```
**3.** Start the JBoss AS web container.

#### <span id="page-23-0"></span>**1.3.17 SR 72335286 and CR 6929674: LDAP Referrals Do Not Work as Expected**

When LDAP referrals are enabled, authentication fails for the user in the referral directory server. Authentication fails regardless of how the option "LDAP Follows Referral" is set. Also, the Subjects tab in the OpenSSO administration console does not display referral users.

These issues are due in part because of a known issue with the LDAP SDK (CR 6969674). Using LDAP SDK, LDAP referrals are not honored in OpenSSO.

**Workaround.** There are no workarounds at this time.

# <span id="page-23-1"></span>**1.4 OpenSSO 8.0 Update 2 Documentation**

In addition to this document, additional OpenSSO 8.0 documentation is available in the following collection:

http://docs.oracle.com/cd/E19681-01/index.html

#### <span id="page-23-2"></span>**1.4.1 Documentation Issues**

OpenSSO 8.0 Update 2 includes the following documentation issues:

- [CR 6958580: Console online Help documents unsupported Discovery Agents](#page-23-3)
- CR 6967006 Console online Help does not document OAMAuth and WSSAuth [authentication modules](#page-23-4)
- [CR 6953582: Fedlet Java API reference should be public](#page-23-5)
- [CR 6953579: OpenSSO Fedlet README file should document single logout feature](#page-24-3)
- CR 6960630: Information for patching a specialized OpenSSO WAR should be [revised](#page-24-4)

#### <span id="page-23-3"></span>**1.4.1.1 CR 6958580: Console online Help documents unsupported Discovery Agents**

The OpenSSO 8.0 Update 2 administration console online Help documents Discovery Agents, even though these agents are not supported.

**Workaround**. None. Ignore the information about Discovery Agents in the online Help.

#### <span id="page-23-4"></span>**1.4.1.2 CR 6967006 Console online Help does not document OAMAuth and WSSAuth authentication modules**

The OpenSSO 8.0 Update 2 administration console online Help does not document the Oracle Access Manager (OAM) and Web Services Security (WSS) authentication modules.

**Workaround**. For information about these authentication modules, see [Chapter](#page-48-4) 4, ["Using the Security Token Service"](#page-48-4).

#### <span id="page-23-5"></span>**1.4.1.3 CR 6953582: Fedlet Java API reference should be public**

The Fedlet Java API public reference is available as part of the Oracle OpenSSO 8.0 Update 2 Java API Reference, which is available in the following documentation collection:

#### http://docs.oracle.com/cd/E19681-01/index.html

**Note**: OpenSSO 8.0 Update 2 does not support the getPolicyDecisionForFedlet method, even though this method is in the Java API reference.

#### <span id="page-24-3"></span>**1.4.1.4 CR 6953579: OpenSSO Fedlet README file should document single logout feature**

The Fedlet README files do not document the single logout feature.

**Workaround**. For Oracle OpenSSO 8.0 Update 2, the Fedlet single logout feature is documented in Chapter [5, "Using the Oracle OpenSSO Fedlet"](#page-54-3).

#### **1.4.1.5 CR 6960630: Information for patching a specialized OpenSSO WAR should be revised**

The information has been revised. See [Patching a Specialized OpenSSO WAR](#page-43-3).

### <span id="page-24-4"></span><span id="page-24-0"></span>**1.5 Additional Information and Resources**

This section includes the following topics:

- [Deprecation Notifications and Announcements](#page-24-1)
- [How to Report Problems and Provide Feedback](#page-24-2)

#### <span id="page-24-1"></span>**1.5.1 Deprecation Notifications and Announcements**

- The Service Management Service (SMS) APIs (com.sun.identity.sm package) and SMS model are no longer included in OpenSSO.
- **The Unix authentication module and the Unix authentication helper (amunixd)** will not be included in a future OpenSSO release.
- The Sun Java System Access Manager 7.1 Release Notes stated that the Access Manager com.iplanet.am.sdk package, commonly known as the Access Manager SDK (AMSDK), and all related APIs and XML templates will not be included in a future OpenSSO release.

Consequently, when the AMSDK is removed, the Legacy Mode option and support will also be removed.

Migration options are not available now and are not expected to be available in the future. Oracle Identity Manager provides user provisioning solutions that you can use instead of the AMSDK. For more information about Identity Manager, see http://www.oracle.com/us/products/middleware/identity-managem ent/index.html.

#### <span id="page-24-2"></span>**1.5.2 How to Report Problems and Provide Feedback**

If you have questions or issues with OpenSSO 8.0 Update 2 or a subsequent patch release, contact support resources at https://support.oracle.com/.

This site has links to the Knowledge Base, Online Support Center, and Product Tracker, as well as to maintenance programs and support contact numbers. If you are requesting help for a problem, please include the following information:

Description of the problem, including when the problem occurs and its impact on your operation

- Machine type, operating system version, web container and version, JDK version, and OpenSSO version, including any patches or other software that might be affecting the problem
- Steps to reproduce the problem
- Any error logs or core dumps

# <span id="page-26-0"></span><sup>2</sup>**OpenSSO 8.0 Update 2 Patch Releases**

This chapter describes the patches that Oracle periodically releases for OpenSSO 8.0 Update 2.

This chapter includes the following sections:

- [About OpenSSO 8.0 Update 2 Patch Releases](#page-26-1)
- [OpenSSO 8.0 Update 2 Patch 5](#page-26-2)
- [OpenSSO 8.0 Update 2 Patch 4](#page-28-0)
- [OpenSSO 8.0 Update 2 Patch 3](#page-29-1)
- [OpenSSO 8.0 Update 2 Patch 2](#page-30-1)
- [OpenSSO 8.0 Update 2 Patch 1](#page-34-0)

For information about version 3.0 policy agents, see the *Oracle OpenSSO Policy Agent 3.0 Release Notes*.

### <span id="page-26-1"></span>**2.1 About OpenSSO 8.0 Update 2 Patch Releases**

The following information applies to all OpenSSO 8.0 Update 2 patch releases:

- Patches are available on the My Oracle Support site: https://support.oracle.com/. After you sign in, search for the patch ID under the Patches & Updates tab.
- For information about installing a patch, see Chapter 3, "Installing OpenSSO 8.0 [Update 2"](#page-36-2).
- Patches are cumulative. You can install the latest patch without first installing an earlier patch. However, if you did not install an earlier patch, review the earlier patch sections to determine if any of the features or issues apply to your deployment.
- For a list of the problems fixed in a patch, see the README file distributed with the patch.

# <span id="page-26-3"></span><span id="page-26-2"></span>**2.2 OpenSSO 8.0 Update 2 Patch 5**

OpenSSO 8.0 Update 2 patch 5 is available as patch ID **141655-09** on the My Oracle Support site:

https://support.oracle.com/

This section describes these topics:

- [New Features in Patch 5](#page-27-0)
- [Bugs Fixed in Patch 5](#page-27-1)

#### <span id="page-27-0"></span>**2.2.1 New Features in Patch 5**

Patch 5 supports these new web containers:

- IBM WebSphere Application Server version 7.0.0.31 is supported as a web container for the deployment of the opensso.war on IBM AIX 7.1.
- IBM WebSphere Application Server Version 7.0.0.27 is supported as a web container for the deployment of the opensso.war on both Red Hat Enterprise Linux 5.8 and Oracle Enterprise Linux 5.8.

**See Also:** Table 11, "Web Containers Supported For OpenSSO Enterprise 8.0," in the *Sun OpenSSO Enterprise 8.0 Release Notes* for other supported web containers:

http://docs.oracle.com/cd/E19316-01/820-3745/ggwxa/

**Note:** For WebSphere Application Server to work with patch 5, Websphere Application Server requires Fix Pack 27 Java SDK 1.6 SR11 or above Cumulative Fix for WebSphere Application Server.

#### <span id="page-27-1"></span>**2.2.2 Bugs Fixed in Patch 5**

Patch 5 fixes the following problems:

- Bug 13845938: OpenSSO installation of second instance fails with JDK 1.6.0\_21 and [later](#page-27-2)
- [Bug 13073465: Original client IP via proxy is not getting logged in OpenSSO](#page-27-3)

#### <span id="page-27-2"></span>**2.2.2.1 Bug 13845938: OpenSSO installation of second instance fails with JDK 1.6.0\_21 and later**

The installation of a second instance of OpenSSO server was failing because of a problem with OpenDS (OpenDS issue 4575 - jdk1.6.0\_21 is more strict about the filter syntax). Patch 5 fixes this problem by including a new version of the OpenDS JAR file.

#### <span id="page-27-3"></span>**2.2.2.2 Bug 13073465: Original client IP via proxy is not getting logged in OpenSSO**

Patch 5 fixes the problem where the client's IP address was not getting logged in the authentication logs. If you are accessing the Oracle OpenSSO console via a proxy and you want the client's IP address to be recorded in the authentication logs, set the following advanced property to the HTTP header name with the client's IP address:

com.sun.identity.session.httpClientIPHeader

To set this property, follow these steps:

- **1.** Log in to the Oracle OpenSSO Administration Console.
- **2.** Click **Configuration** and then **Servers and Sites**.
- **3.** Select the OpenSSO server link you want to configure.
- **4.** Click **Advanced** and then set the property com.sun.identity.session.httpClientIPHeader to the HTTP header name with the client's IP address.
- **5.** Click **Save**.
- **6.** Exit the Console and restart the Oracle OpenSSO server web container.

# <span id="page-28-0"></span>**2.3 OpenSSO 8.0 Update 2 Patch 4**

OpenSSO 8.0 Update 2 patch 4 is available as patch ID **141655-08** on the My Oracle Support site. Information about this patch includes:

- [Bug 12286933: Dist Auth cannot receive session notifications](#page-28-1)
- Bug 12427762: SAML attributes containing a | are not decoded in a SAML [attribute](#page-28-2)
- [Bug 13361224: SecurID authentication support for WebSphere Application Server](#page-29-0)  [6.1 on AIX 6.1](#page-29-0)

#### <span id="page-28-1"></span>**2.3.1 Bug 12286933: Dist Auth cannot receive session notifications**

In patch 4, the new com.sun.identity.client.notification.url property in the AMDistAuthConfig.properties file allows a Distributed Authentication UI (DAUI) deployment to receive session notifications. This property replaces the com.iplanet.am.notification.url property.

For a DAUI deployment, the com.sun.identity.client.notification.url property defines the URL where notifications will be received by the client application, in the following format:

*protocol*://*host*:*port*/*distauth-uri*/notificationservice

For a new DAUI deployment, no changes are required, because the new property is available by default in the AMDistAuthConfig.properties file. However, in the case of a DAUI deployment upgrade from an older version, you must reconfigure the DAUI deployment after upgrading and redeploying the Dist Auth WAR file, because the original AMDistAuthConfig.properties does not have this property.

Otherwise, if you do not reconfigure the DAUI deployment, this property must be manually added to the DistAuthConfig.properties file of the upgraded instance.

Redeploying the Dist Auth WAR file is required, but if you reconfigure, you do not have to add the property manually. If you don't reconfigure the DAUI deployment, you must manually add the property after redeploying.

### <span id="page-28-2"></span>**2.3.2 Bug 12427762: SAML attributes containing a | are not decoded in a SAML attribute**

In patch 4, the new com.sun.identity.saml.escapespecialchars property determines if the special characters "|" and "&" should be escaped during attribute mapping in a generated session after SAML SSO by a Service Provider.

By default com.sun.identity.saml.escapespecialchars is set to true, which specifies that the characters should be escaped.

If you do not want the special characters to be escaped (that is, you want the characters retained as they are now), set the property to false, as follows:

In the Oracle OpenSSO Admin Console, click Configuration> Servers and Sites> Server SP> Advanced> and then set the com.sun.identity.saml.escapespecialchars property to false.

### <span id="page-29-0"></span>**2.3.3 Bug 13361224: SecurID authentication support for WebSphere Application Server 6.1 on AIX 6.1**

For SecurID authentication to operate with IBM WebSphere Application Server 6.1 on the AIX 6.1 platform, the SecurID Java Authentication APIs must be updated. You must replace the existing SecurID Java Authentication API JAR files in the OpenSSO WAR file (opensso.war) with the latest RSA Authentication API for Java version 8.1.1.312.

Download the SecurID Java Authentication API JAR files from the RSA website:

http://www.rsa.com/

These JAR files must replaced in the opensso.war file:

- authapi.jar
- cryptoj.jar
- $log4j-1.2.8.jar$

To replace the JAR files in the opensso.war:

- **1.** Create a staging directory.
- **2.** Explode the opensso.war in the staging directory.
- **3.** Copy the new SecurID JAR files to the *staging-directory*/opensso/WEB-INF/lib directory.
- **4.** Recreate the opensso.war file from the staging directory.
- **5.** Deploy the opensso.war.

**Note**: If the opensso.war is already deployed, first undeploy the existing opensso.war and then redeploy the updated opensso.war.

- **6.** Restart the OpenSSO web container.
- **7.** Configure the SecurID authentication module as described in the Oracle OpenSSO documentation in the following library:

http://docs.oracle.com/cd/E19681-01/index.html

**8.** Restart the OpenSSO web container

# <span id="page-29-1"></span>**2.4 OpenSSO 8.0 Update 2 Patch 3**

OpenSSO 8.0 Update 2 patch 3 is available as patch ID **141655-07** on the My Oracle Support site. Other information about this patch includes:

- [Known Issues in OpenSSO 8.0 Update 2 Patch 3](#page-29-2)
- [Documentation Updates in OpenSSO 8.0 Update 2 Patch 3](#page-30-0)

### <span id="page-29-2"></span>**2.4.1 Known Issues in OpenSSO 8.0 Update 2 Patch 3**

#### **2.4.1.1 Bug 12308272: OpenSSO** list-agents **command fails with GlassFish v2.1.1 patch 9**

Other issues related to this bug include:

- Bug 12361318: OpenSSO 8.0 Update 2 patch 1 ssoadm command returns null pointer exception with GlassFish v2.1.1 patch 10
- Bug 12305906: Convergence SSO is not working when OpenSSO is deployed with GlassFish v2.1.1 patch 7 and later

These problems occur with GlassFish v2.1.1 patch 7 and later patches because of an incompatibility with the JAX-RPC JAR files.

**Workaround**. Downgrade to GlassFish v2.1.1 patch 6.

#### <span id="page-30-3"></span><span id="page-30-0"></span>**2.4.2 Documentation Updates in OpenSSO 8.0 Update 2 Patch 3**

- Bug 12307986: OpenSSO client SDK caches URL policy decision with correct [methods](#page-30-3)
- [Bug 12309423: Inconsistent session timeout behavior is fixed](#page-30-4)

#### **2.4.2.1 Bug 12307986: OpenSSO client SDK caches URL policy decision with correct methods**

In patch 3, the OpenSSO client SDK caches the URL policy decision with all correct methods for a policy. Previously, only the URL policy decision for the method being accessed was cached.

For the Policy Service to return the policy actions for a given policy, the following property must be set in the OpenSSO client SDK configuration:

com.sun.identity.policy.client.cache.combine.actionItems.enabled =true

By default, this value is set to false.

#### <span id="page-30-4"></span>**2.4.2.2 Bug 12309423: Inconsistent session timeout behavior is fixed**

Patch 3 fixes an inconsistent session timeout behavior. In some cases, OpenSSO server displayed the Login page rather than the Session Timeout page.

However, for the Session Timeout page to be displayed, the Purge Delay value must be greater than 0 (zero).

## <span id="page-30-1"></span>**2.5 OpenSSO 8.0 Update 2 Patch 2**

OpenSSO 8.0 Update 2 patch 2 is available as patch ID **141655-06** on the My Oracle Support site. Other information about this patch includes:

- [What's New in OpenSSO 8.0 Update 2 Patch 2](#page-30-2)
- [Known Issues in OpenSSO 8.0 Update 2 Patch 2](#page-32-0)
- [Documentation Updates in OpenSSO 8.0 Update 2 Patch 2](#page-33-0)

#### <span id="page-30-2"></span>**2.5.1 What's New in OpenSSO 8.0 Update 2 Patch 2**

- [CR 7016248: Validation of](#page-31-0) gotoOnFail URLs
- [CR 6993122: SAMLv2 implementation of](#page-31-1) NameIDPolicy interface without [SPNameQualifier](#page-31-1)

HttpServletRequest and [HttpServletResponse](#page-32-1) are available with [Distributed Authentication User Interface \(6677966\)](#page-32-1)

#### <span id="page-31-0"></span>**2.5.1.1 CR 7016248: Validation of** gotoOnFail **URLs**

OpenSSO 8.0 Update 2 Patch 2 can validate a gotoOnFail URL after a user fails authentication. This validation prevents a hacker from sending the user to an imposter site.

To set valid gotoOnFail URLs, follow these steps after you install patch 2:

- **1.** If you patched an earlier version of OpenSSO 8.0, make sure you have run the updateschmema.sh or updateschema.bat script and then restarted the OpenSSO web container, as described in Running the [updateschema](#page-45-3) Script.
- **2.** In the OpenSSO Administration Console, click Access Control, *realm-name*, Authentication, and then Advanced Properties.
- **3.** Under Valid gotoOnFail URL domains, add each valid goto domain name, as follows:
	- A domain name starting with a dot (.) such as . example. com allows all hosts in the example.com domain to be used in a failure redirect URL.
	- A domain name that does not start with a dot (.) such as example.com allows the host example.com to be used in a failure redirect URL.

For example, http://example.com would be valid, but http://host.example.com would not be valid.

- If you don't add the entire domain to the list, you must add each individual agent host name being used.
- You do not need to add domains for agents in CDSSO mode, because they are protected automatically.
- **4.** Click Save.
- **5.** Log out of the console and restart the OpenSSO web container.

#### **Additional Information**

- If a gotoOnFail URL is found to be invalid, the user is redirected to the default login failure URL.
- If you subsequently want to disable the gotoOnFail URL validation, remove all entries from the Valid goto URL domains list.

#### <span id="page-31-1"></span>**2.5.1.2 CR 6993122: SAMLv2 implementation of** NameIDPolicy **interface**

**without** SPNameQualifier

OpenSSO 8.0 Update 2 Patch 2 provides an implementation of the NameIDPolicy interface without the SPNameQualifier attribute.

The SPNameQualifier attribute in the NameIDPolicy interface is optional in a SAMLv2 authentication request. In some instances, a service provider (SP) initiated SSO can fail because an identity provider (IDP) cannot recognize the SPNameQualifier attribute in NameIDPolicy of the authentication request.

This implementation is available in the following new class:

com.sun.identity.saml2.protocol.impl.NameIDPolicyImplWithoutSPNameQualifier

The default behavior (that is, to put the SPNameQualifier attribute in NameIDPolicy of the authentication request) does not change.

To use the new class, follow these steps:

- **1.** In the OpenSSO Administration Console, click Configuration, Servers and Sites, *server-name*, and then Advanced.
- **2.** Add the following new property and value:
	- Property: com.sun.identity.saml2.sdk.mapping.NameIDPolicy
	- Value: com.sun.identity.saml2.protocol.impl.NameIDPolicyImplWitho utSPNameQualifier
- **3.** Click Save.
- **4.** Logo out of the console and restart the OpenSSO server web container.

#### <span id="page-32-1"></span>**2.5.1.3** HttpServletRequest **and** HttpServletResponse **are available with Distributed Authentication User Interface (6677966)**

OpenSSO 8.0 Update 2 Patch 2 allows you to access the HttpServletRequest object and modify the HttpServletResponse object through a custom authentication module for OpenSSO server deployments with the Distributed Authentication User Interface (DAUI), as well as for OpenSSO server deployments without the DAUI.

To use this new feature, you must modify your existing custom authentication modules using the authentication SPI framework. (If you don't want to use this feature, your existing custom authentication modules do not need to be modified. The current APIs for getHttpServletRequest and getHttpServletResponse will continue to be supported but only for OpenSSO server deployments without the DAUI.)

Changes to custom authentication modules include both JAVA class files and callback XML files. No UI changes are required. OpenSSO 8.0 Update 2 Patch 2 adds these new callbacks:

- HttpRequestCallback: equivalent to the container HttpServletRequest object
- HttpResponseCallback: equivalent to the container HttpServletResponse object

For more information, see the *OpenSSO Enterprise 8.0 Developer's Guide*.

#### <span id="page-32-0"></span>**2.5.2 Known Issues in OpenSSO 8.0 Update 2 Patch 2**

#### **2.5.2.1 CR 7017520: Missing property in Policy Service causes HTTP status code 500**

For OpenSSO 8.0 Update 2 Patch 1 and later releases, the Policy Service sometimes returns HTTP status code 500. This problem is caused by a missing app\_sso\_token\_ invalid key in the amPolicy.properties file.

#### **Workaround**:

**1.** In the *OpenSSO-Deploy-base*/WEB-INF/classes/amPolicy.properties file, add the following line:

app\_sso\_token\_invalid=Application sso token is invalid

*OpenSSO-Deploy-base* represents the path where the web container deploys the opensso.war file.

**2.** Restart the OpenSSO web container.

#### <span id="page-33-0"></span>**2.5.3 Documentation Updates in OpenSSO 8.0 Update 2 Patch 2**

- CR 7013849: Documentation update: WS-Trust certificate must be the same on [client and server](#page-33-1)
- CR 7007193: Documentation update: REST Get method parameter passing is [changed in OpenSSO 8.0 Update 2](#page-33-2)

#### <span id="page-33-1"></span>**2.5.3.1 CR 7013849: Documentation update: WS-Trust certificate must be the same on client and server**

The *Oracle OpenSSO STS Administrator's Guide* requires additional information about the Private Key Alias in Chapter 4, Managing the Security Token Service:

http://docs.oracle.com/cd/E17842\_ 01/doc.1111/e17844/tokenservice.htm

#### **Private Key Alias**

Behind the Private Key Alias, a real certificate exists in the client's keystore. The value of this certificate depends on the OpenSSO server configuration. For authentication between a web services client (WSC) and a web services provider (WSP) such as OpenSSO server to function properly, the certificates on the client and OpenSSO server must match.

On the client side, you must import the certificate from OpenSSO server into the client's certificate store database. This imported certificate can be under a different name than OpenSSO server, but the client and OpenSSO server must use the same certificate to communicate properly.

For more information about web services security, see the *OpenSSO Enterprise 8.0 Administration Reference*:

http://docs.oracle.com/cd/E19681-01/820-3886/index.html

#### <span id="page-33-2"></span>**2.5.3.2 CR 7007193: Documentation update: REST Get method parameter passing is changed in OpenSSO 8.0 Update 2**

OpenSSO 8.0 Update 2 and later releases do not allow sensitive information such as a password in URLs using the REST identity interface. This change (CR 6940612) prevents sensitive information from appearing in browser history files and web server or proxy log files.

If you are using the REST identity interface, a URL that contains sensitive information such as a password returns an unsupported operation exception. For example, the follow URL contains the user's password and would return an exception:

https://opensso.example.com:80/opensso/identity/authenticate?username=*user*&passwor d=*user-password*

In the *OpenSSO Enterprise 8.0 Developer's Guide*, Chapter 10, Using the REST Identity Interfaces, states that "the REST authenticate interface works with simple user name and password only." However, in OpenSSO 8.0 Update 2 and later releases, sensitive information such as the password is not allowed in the URL and returns an exception. Therefore, if you are using the REST identity interface with OpenSSO 8.0 Update 2 and later releases, use a POST operation to send the authentication data to OpenSSO server. POST data is usually not logged or stored as part of the browser history.

# <span id="page-34-0"></span>**2.6 OpenSSO 8.0 Update 2 Patch 1**

OpenSSO 8.0 Update 2 patch 2 is available as patch ID **141655-05** on the My Oracle Support site.

#### <span id="page-34-1"></span>**2.6.1 Known Issues in OpenSSO 8.0 Update 2 Patch 1**

- [CR 6978018: Running OpenSSO 8.0 in GlassFish 2.1.x using LDAPS with JDK 1.6.x](#page-34-2)
- CR 7002787: OpenSSO 8.0 Update 2 is not working with Active Directory Data [Store](#page-34-3)
- CR 6897101: After a login to a non-default realm, user experiences multiple logins [after a timeout](#page-35-0)
- CR 6983035: Remote console with OpenSSO server returns errors after a session [timeout](#page-35-1)
- CR 6983026: Remote console with OpenSSO server causes errors when modifying [Federation or SAML v2 attributes requiring the certificate keystore](#page-35-2)
- CR 6995584: "Post-Authentication Plug-In for First Time Login" sample requires [OpenSSO 8.0 Update 1 or later](#page-35-3)

#### <span id="page-34-2"></span>**2.6.1.1 CR 6978018: Running OpenSSO 8.0 in GlassFish 2.1.x using LDAPS with JDK 1.6.x**

To run OpenSSO 8.0 in a GlassFish 2.1.x web container with an external directory server using LDAPS with JDK 1.6.x, set the NSS\_USE\_DECODED\_CKA\_EC\_POINT environment variable to 1 before you start the GlassFish 2.1.x domain. For example:

NSS\_USE\_DECODED\_CKA\_EC\_POINT=1 export NSS\_USE\_DECODED\_CKA\_EC\_POINT *glassfish-root*/bin/asadmin start-domain *glassfish-domain* 

#### <span id="page-34-3"></span>**2.6.1.2 CR 7002787: OpenSSO 8.0 Update 2 is not working with Active Directory Data Store**

This problem occurs for both OpenSSO 8.0 Update 2 and OpenSSO 8.0 Update 2 patch 1. If you create an Active Directory data store and then log in to the OpenSSO administration console using the Active Directory authentication module, OpenSSO returns the error message "User has no profile in this organization" to your browser.

**Workaround**. To use the Active Directory data store and authentication module with OpenSSO 8.0 Update 2 or OpenSSO 8.0 Update 2 patch 1, perform these steps:

- **1.** Log in to the OpenSSO Administration Console.
- **2.** Under the Active Directory data store configuration, make these changes:
	- **1.** For the LDAPv3 Plug-in Supported Types and Operations, change:

user=read,create,edit,delete

to

```
user=read,create,edit,delete,service
```
**2.** In Attribute Name Mapping, add the following attribute mappings:

```
iplanet-am-user-alias-list=objectGUID
employeeNumber=distinguishedName
mail=userPrincipalName
portalAddress=sAMAccountName
telephonenumber=displayName
uid=sAMAccountName
```
- **3.** Click Save and log out of the console.
- **3.** Restart the OpenSSO web container.

#### <span id="page-35-0"></span>**2.6.1.3 CR 6897101: After a login to a non-default realm, user experiences multiple logins after a timeout**

Previously, if a user entered valid credentials after an authentication module timeout occurred, the login screen for the second authentication module was presented and the user could enter an invalid password to get access to a protected resource.

Patch 1 fixes this CR; however, this fix works only with non-JAAS modules. If you write a custom authentication module, you must use non-JAAS modules.

#### <span id="page-35-1"></span>**2.6.1.4 CR 6983035: Remote console with OpenSSO server returns errors after a session timeout**

If you log in to OpenSSO server from a remote console and a session timeout occurs, some console functions do not work properly. Also, errors are displayed if you click on various tabs in the console.

**Workaround**. After making changes from the remote console, log out from the remote console. To get rid of the errors, restart both OpenSSO server and the remote console.

#### <span id="page-35-2"></span>**2.6.1.5 CR 6983026: Remote console with OpenSSO server causes errors when modifying Federation or SAML v2 attributes requiring the certificate keystore**

If you are using a remote console and try to save Federation or SAML properties that need access to the certificate keystore, errors are returned. This problem occurs because the certificate keystore resides on the OpenSSO server, and the remote console does not have access to the keystore.

**Workaround**. Use either of these solutions, depending on your deployment:

- If the keystore is directly accessible from the remote console through a mount point, specify the complete absolute path to the keystore.
- Copy the keystore files from the OpenSSO server to the remote console. This solution, however, requires that if you make changes to the keystore files on the OpenSSO server, you must also update the keystore files on the remote console.

#### <span id="page-35-3"></span>**2.6.1.6 CR 6995584: "Post-Authentication Plug-In for First Time Login" sample requires OpenSSO 8.0 Update 1 or later**

If you are using the sample in "Example 1-1 Code Sample: Post-Authentication Plug-In for First-Time Login" in the *Sun OpenSSO Enterprise 8.0 Integration Guide*, you must be running OpenSSO 8.0 Update 1 or later. Otherwise, the sample does not compile because the Java compiler cannot find the POST\_PROCESS\_LOGIN\_SUCCESS\_URL property, which was first available with OpenSSO 8.0 Update 1.
# <sup>3</sup>**Installing OpenSSO 8.0 Update 2**

This chapter describes how to install Oracle OpenSSO Update 2.

This chapter includes the following sections:

- [OpenSSO 8.0 Update 2 Installation Overview](#page-36-0)
- **[Planning Your Patch Operation](#page-37-0)**
- [Overview of the](#page-38-0) ssopatch Utility
- [Installing the](#page-38-1) ssopatch Utility
- [Backing Up an OpenSSO WAR File](#page-39-0)
- [Running the](#page-39-1) ssopatch Utility
- [Comparing an OpenSSO WAR File to Its Internal Manifest](#page-40-0)
- [Comparing Two OpenSSO WAR Files](#page-41-0)
- [Patching an OpenSSO WAR File](#page-41-1)
- [Creating an OpenSSO WAR Manifest File](#page-43-0)
- [Patching a Specialized OpenSSO WAR](#page-43-1)
- Running the [updateschema](#page-45-0) Script
- **[Backing Out a Patch Installation](#page-46-0)**

# <span id="page-36-0"></span>**3.1 OpenSSO 8.0 Update 2 Installation Overview**

**OpenSSO 8.0 Update 2** is available as a patch at the following URL:

http://www.oracle.com/technetwork/middleware/downloads/oid-11g-1 61194.html

Before you install OpenSSO 8.0 Update 2 (or subsequent patches), check the information about new features, hardware and software requirements, and issues and workarounds in this document.

OpenSSO 8.0 Update 2 includes an opensso.war file that you can install using these methods:

**Patch an existing OpenSSO 8.0 deployment:** Use the ssopatch utility in Update 2 to patch an existing OpenSSO 8.0 deployment, as described in this chapter.

**Note** - Oracle supports patching only OpenSSO 8.0 releases. For example, patching OpenSSO 8.0 with OpenSSO 8.0 Update 2 is supported.

- **Install a new OpenSSO 8.0 Update 2 deployment:** Install and configure the OpenSSO 8.0 Update 2 opensso.war file, as described in the *Sun OpenSSO Enterprise 8.0 Installation and Configuration Guide*.
- **Create a new specialized WAR file**: Use the createwar script to create one of the following new WAR files from the Update 2 opensso.war file:
	- OpenSSO Administration console only WAR
	- Distributed Authentication UI server WAR
	- OpenSSO server only WAR, without the Administration Console
	- IDP Discovery Service WAR

For information, see Chapter 4, Creating a Specialized OpenSSO Enterprise 8.0 Update 1 WAR File, in *Sun OpenSSO Enterprise 8.0 Update 1 Release Notes*.

Patch an existing specialized OpenSSO WAR file: Use the ssopatch utility in Update 2 to patch an existing specialized OpenSSO 8.0 WAR file, as described inChapter 23, Patching OpenSSO Enterprise 8.0, in *Sun OpenSSO Enterprise 8.0 Installation and Configuration Guide*

**Note:** If you are running Access Manager 7.1 or Access Manager 7 2005Q4 and you want to upgrade to Update 2, follow these steps:

- **1.** Upgrade Access Manager 7.x to OpenSSO 8.0, as described in *Sun OpenSSO Enterprise 8.0 Upgrade Guide*.
- **2.** Apply the Update 2 patch, as described in this chapter.

### **3.1.1 OpenSSO 8.0 Update 2 Patches**

Sun periodically releases patches for OpenSSO 8.0 Update 2. For information about these patches, check back here periodically.

# <span id="page-37-0"></span>**3.2 Planning Your Patch Operation**

### **3.2.1 To Plan Your Patch Operation for OpenSSO 8.0**

- **1.** Read the [Overview of the](#page-38-0) ssopatch Utility.
- **2.** Install the patch utility for your platform, as described in [Installing the](#page-38-1) ssopatch [Utility.](#page-38-1)
- **3.** Get information about your existing WAR file, to determine if your existing WAR file has been customized or modified, as described in [Comparing an OpenSSO](#page-40-0)  [WAR File to Its Internal Manifest](#page-40-0).
- **4.** Compare your existing WAR file and the Update 2 WAR file, to return the files customized in the original WAR, files updated in the new WAR file, and files added or deleted between the two WAR versions, as described in [Comparing Two](#page-41-0)  [OpenSSO WAR Files.](#page-41-0)
- **5.** Backup and archive your existing Opensso WAR file, as described in Backing Up [an OpenSSO WAR File.](#page-39-0)
- **6.** Patch your OpenSSO WAR File, as described in [Patching an OpenSSO WAR File](#page-41-1).

**7.** Run the updateschema script, as described in Running the [updateschema](#page-45-0) [Script.](#page-45-0)

**Note** - If you are patching a specialized WAR file that you generated from an opensso.war, such as an OpenSSO server only, administration console only, Distributed Authentication UI server, or IDP Discovery Service WAR, see [Patching](#page-43-1)  [a Specialized OpenSSO WAR.](#page-43-1)

## <span id="page-38-0"></span>**3.3 Overview of the** ssopatch **Utility**

The ssopatch utility is a Java command-line utility that is available on Solaris and Linux systems as ssopatch and on Windows as ssopatch.bat.

**Note** - The syntax for ssopatch in OpenSSO 8.0 Update 2 has changed considerably since the OpenSSO 8.0 release. For the new syntax, see Running the [updateschema](#page-45-0) [Script.](#page-45-0)

The ssopatch patch utility performs these functions:

- Compares an OpenSSO WAR to its original manifest, to determine if the WAR file has been customized or modified
- Compare two OpenSSO WAR files, to determine the differences between the two files including any customizations made to the original WAR file and any changes in the new WAR file
- Generates a staging area of the files required to generate a new patched OpenSSO WAR file

After you download and unzip the OpenSSO 8.0 Update 2 ZIP file (oracle\_ opensso\_80U2.zip), the patch utilities and related files are available in the ssoPatchTools.zip file, in the *zip-root*/opensso/tools directory, where *zip-root* is where you unzipped oracle\_opensso\_80U2.zip.

The ssopatch utility uses a manifest file to determine the contents of a specific OpenSSO WAR file. A manifest file is an ASCII text file that contains:

- A string that identifies the specific version of the OpenSSO WAR file
- All of the individual files in the OpenSSO WAR file, with checksum information for each file

The manifest file is usually named OpenSSO.manifest and is stored in the in the META-INF directory of the OpenSSO WAR file.

The ssopatch utility sends its results to the standard output (stdout). If you prefer, you can capture the ssopatch output by redirecting the output to a file. If ssopatch finishes successfully, it returns a zero (0) exit code. If errors occur, ssopatch returns a non-zero exit code.

## <span id="page-38-1"></span>**3.4 Installing the** ssopatch **Utility**

Before you install the ssopatch utility:

- Download and unzip the OpenSSO 8.0 Update 2 ZIP file (oracle\_opensso\_ 80U2.zip).
- Set your JAVA\_HOME environment variable point to JDK 1.5 or later.

### **3.4.1 To Install the** ssopatch **Utility**

- **1.** Locate the ssoPatchTools.zip file in the *zip-root*/opensso/tools directory, where *zip-root* is where you unzipped oracle\_opensso\_ 80U2.zip.
- **2.** Create a new directory to unzip the ssoPatchTools.zip file. For example: ssopatchtools
- **3.** Unzip the ssoPatchTools.zip file in the new directory.
- **4.** If you want to run the ssopatch utility from a directory other than its current directory without providing the full path, add the utility to your PATH variable.

The following table describes the files in ssoPatchTools.zip.

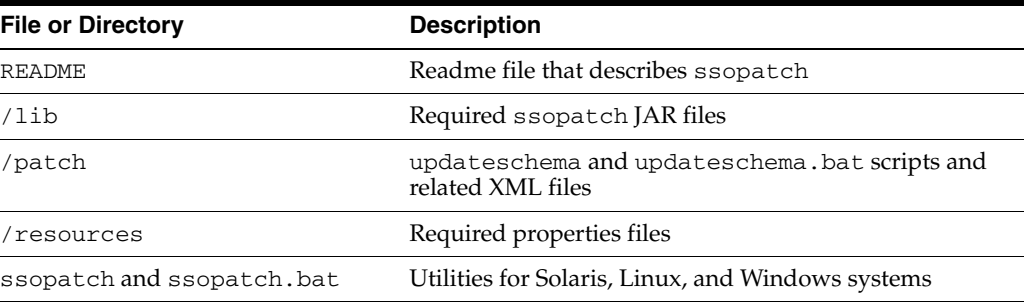

# <span id="page-39-0"></span>**3.5 Backing Up an OpenSSO WAR File**

Before you begin, backup your existing OpenSSO WAR file and configuration data:

- Copy your existing OpenSSO WAR file to a safe location. Then, if you need to back out Update 2 for some reason, you can re-deploy your backup copy of the WAR file.
- Backup your configuration data, as described in Chapter 15, Backing Up and Restoring Configuration Data, in *Sun OpenSSO Enterprise 8.0 Administration Guide*.

# <span id="page-39-1"></span>**3.6 Running the** ssopatch **Utility**

### **3.6.1 To run the** ssopatch **utility, follow this usage:**

```
ssopatch
-help|-?[--locale[-1]ssopatch
--war-file|-o
[--manifest|-m]
[--locale|-l]
ssopatch
--war-file|-o
--war-file-compare|-c
[--staging|-s]
[--locale[-1][--override|-r]
[--overwrite|-w]
```
where the options are:

- $-$ war-file|-o specifies a path to a WAR file (such as opensso.war) that has previously been deployed.
- $-$ manifest  $-$ m specifies the path to the manifest file you want to create. The manifest file will be generated from the WAR file indicated by  $-$ war $-$ file $|-$ o if this option is provided.
- $-$ war-file-compare  $-$ c species a path to a WAR file to compare against against the WAR file indicated by  $-war-file$   $\vert$  -0.
- -staging | -s specifies a path to the staging area where the files from an OpenSSO WAR will be written.
- $-$ locale $|-$ l specifies the locale to be used. If this option is not specified, ssopatch uses the default system locale.
- $\alpha$  -override  $\alpha$  -r overrides revision checking for the two WAR files. Revision checking determines the versions of the WAR files and continues only if the versions are compatible. This option allows you to override this check.

Default is false (revision checking is performed).

 $-\overline{\text{overwrite}}$  – w overwrites the files in the existing staging area. Default is false (files are not overwritten).

### <span id="page-40-0"></span>**3.7 Comparing an OpenSSO WAR File to Its Internal Manifest**

Use this procedure to determine if an OpenSSO WAR file has been customized or modified since it was downloaded.

The ssopatch utility generates a new internal manifest file and then compares this internal manifest against the manifest stored inside the original OpenSSO WAR file in the META-INF directory.

### **3.7.1 To Compare an OpenSSO WAR File to Its Internal Manifest**

**1.** Run ssopatch to compare the OpenSSO WAR file to its internal manifest. For example:

```
./ssopatch -o /zip-root/opensso/deployable-war/opensso.war
Generating Manifest for: /zip-root/opensso/deployable-war/opensso.war
Comparing manifest of Internal (Enterprise 8.0 Build 6(200810311055))
against /zip-root/opensso/deployable-war/opensso.war (generated-200905050855)
File not in original war (images/login-origimage.jpg)
File updated in new war (images/login-backimage.jpg)
File updated in new war (WEB-INF/classes/amConfigurator.properties)
Differences: 3
```
This example shows these changes to the original WAR file:

- images/login-origimage.jpg is in opensso.war but was not found in the original manifest.
- images/login-backimage.jpg has been customized in opensso.war from the original manifest.

WEB-INF/classes/amConfigurator.properties file has been customized in opensso.war from the original manifest.

# <span id="page-41-0"></span>**3.8 Comparing Two OpenSSO WAR Files**

Use this procedure to compare two WAR files, to show the files that have been:

- Customized in an original OpenSSO WAR
- Updated in a new OpenSSO WAR file
- Added or deleted between the two OpenSSO WAR versions

### **3.8.1 To Compare Two OpenSSO WAR Files**

**1.** Run ssopatch to compare the two WAR files. In the example, the -override option is used to override the revision checking between the two WAR files:

```
./ssopatch -o /zip-root/opensso/deployable-war/opensso.war
-c /u1/opensso/deployable-war/opensso.war --override
Generating Manifest for: /zip-root/opensso/deployable-war/opensso.war
Original manifest: Enterprise 8.0 Build 6(200810311055)
New manifest: Enterprise 8.0 Update 2 Build 6.1(200904300525)
Versions are compatible
Generating Manifest for: /u1/opensso/deployable-war/opensso.war
Comparing manifest of /zip-root/opensso/deployable-war/opensso.war
(generated-200905050919) against
     /u1/opensso/deployable-war/opensso.war (generated-200905050920)
File updated in new war(WEB-INF/classes/amClientDetection_en.properties)
File updated in new war(WEB-INF/classes/fmSAMLConfiguration_fr.properties)
...
Differences: 1821
Customizations: 3
```
This example shows the files that have been updated and customized in the new WAR file.

# <span id="page-41-1"></span>**3.9 Patching an OpenSSO WAR File**

Use this procedure to create a new staging area, where an original WAR file is merged with a new WAR file.

This operation compares the manifests for each WAR file and then shows:

- Files customized in the original WAR file
- Files updated in a new WAR file
- Files added or removed between the two WAR file versions

The ssopatch then copies the appropriate files to a staging directory, where you must add any customizations before you create and deploy the new patched WAR.

### **3.9.1 To Create a Staging Area to Patch an OpenSSO WAR File**

**1.** Although the ssopatch does not modify your original opensso.war file, it is recommended that you back up this file, in case you need to back out the patched opensso.war file.

#### **2.** Run ssopatch to create the staging area. For example:

```
./ssopatch -o /zip-root/opensso/deployable-war/opensso.war
  -c /u1/opensso/deployable-war/opensso.war --override -s /tmp/staging
Generating Manifest for: /zip-root/opensso/deployable-war/opensso.war
Original manifest: Enterprise 8.0 Build 6(200810311055)
New manifest: Enterprise 8.0 Update 2 Build 6.1(200904300525)
Versions are compatible
Generating Manifest for: /u1/opensso/deployable-war/opensso.war
Comparing manifest of /zip-root/opensso/deployable-war/opensso.war
     (generated-200905051031) against /u1/opensso/deployable-war/opensso.war
     (generated-200905051032)
File was customized in original, but not found in new war.
Staging area using original war version (samples/saml2/sae/header.jsp)
File was customized in original, but not found in new war.
Staging area using original war version
     (WEB-INF/template/opends/config/upgrade/config.ldif.4517)
File was customized in original, but not found in new war.
Staging area using original war version
     (WEB-INF/template/opends/config/upgrade/schema.ldif.4517)
Differences: 1813
Customizations: 0
```
In this example, /tmp/staging is the staging area where ssopatch copies the files.

Update the files as needed in the staging-area, using the results of the previous step.

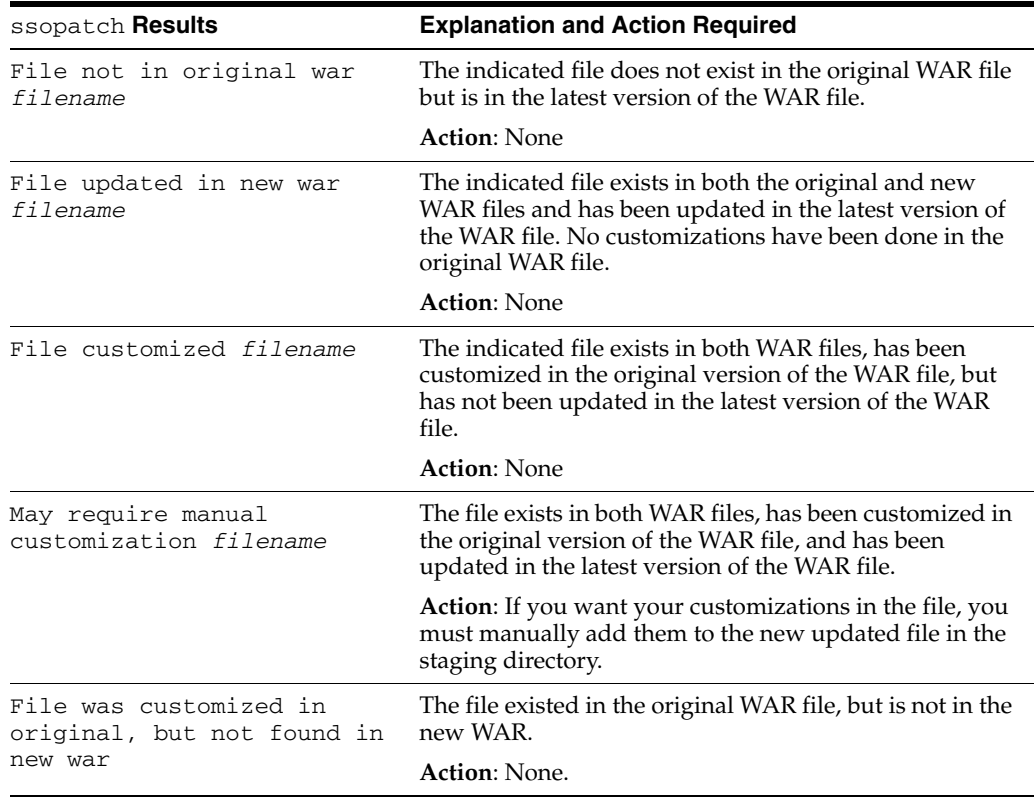

Use the following table to determine the action you might need to take for each file before you generate a new patched WAR file.

#### **Next Steps**

**1.** Create a new OpenSSO WAR file from the files in the staging area. For example:

```
cd /tmp/staging
jar cvf /patched/opensso.war *
```
where /patched/opensso.war is the new patched OpenSSO WAR file

**2.** Redeploy the /patched/opensso.war file to the web container using the original deploy URI. For example, /opensso

**OpenSSO configuration changes**. A new OpenSSO WAR file might have configuration changes that were not in your original WAR file. Any configuration changes, if any, will be documented separately for each patch. Check the patch documentation and the *Sun OpenSSO Enterprise 8.0 Release Notes* for more information about any configuration changes. (The version string in the OpenSSO manifest file will change, even if there are no configuration changes in the new WAR file.)

If you need to back out your patched version, undeploy the patched WAR file and then redeploy your original WAR file.

### <span id="page-43-0"></span>**3.10 Creating an OpenSSO WAR Manifest File**

An OpenSSO manifest file is a text file that identifies all of the individual files in a WAR file for a specific release, with checksum information for each file.

Use this procedure to create a manifest file that you can include in a specialized OpenSSO WAR, such as an OpenSSO server only, administration console only, Distributed Authentication UI server, or IDP Discovery Service WAR

### **3.10.1 To Create an OpenSSO WAR Manifest File**

**1.** Run ssopatch to create the OpenSSO manifest file. For example:

```
./ssopatch -o zip-root/opensso/deployable-war/opensso.war --manifest 
/tmp/manifest
```
where opensso.war is an existing OpenSSO WAR file.

The ssopatch utility creates a new manifest file named manifest in the the /tmp directory.

**2.** To allow the WAR file to be patched, copy this new manifest file to the META-INF directory inside the opensso.war file. For example:

```
mkdir META-INF
cp /tmp/manifest META-INF
jar uf opensso.war META-INF/manifest
```
### <span id="page-43-1"></span>**3.11 Patching a Specialized OpenSSO WAR**

If you have previously created a specialized OpenSSO WAR, such as an OpenSSO server only, administration console only, Distributed Authentication UI server, or IDP Discovery Service WAR, you can patch it by using the ssopatch utility.

### **3.11.1 To Patch a Specialized OpenSSO WAR**

#### **Before You Begin**

The existing specialized WAR file and the OpenSSO 8.0 update 2 specialized WAR file should already be created.

**Note:** In the following example, the directory zip-root is the root directory for the unzipped contents of the currently deployed WAR file. The directory /u2 is the root directory for the unzipped contents of the upgraded version that will be deployed.

- **1.** Create a manifest file for the existing specialized OpenSSO WAR.
	- **a.** Run ssopatch to create the OpenSSO manifest file.

Example:

```
# cd /u2/opensso/tools/patch
# ./ssopatch -o zip-root/opensso/deployable-war/distauth.war --manifest 
/tmp/OpenSSO.manifest
```
where opensso.war is an existing OpenSSO WAR file. The ssopatch utility creates a new manifest file named manifest in the /tmp directory.

**b.** To allow the WAR file to be patched, copy this new manifest file to the META-INF directory inside the opensso.war file.

Example:

# cd zip-root/opensso/deployable-war # mkdir META-INF # cp /tmp/OpenSSO.manifest META-INF # jar uf distauth.war META-INF/OpenSSO.manifest # rm -rf /tmp/OpenSSO.manifest

**2.** Generate a manifest file for the updated specialized WAR file.

Example:

# cd /u2/opensso/tools/patch

```
# ./ssopatch -o /u2/opensso/deployable-war/distauth.war 
--manifest /tmp/OpenSSO.manifest 
cd ../../deployable-war
```
# mkdir META-INF # cp /tmp/OpenSSO.manifest META-INF # jar uf distauth.war META-INF/OpenSSO.manifest # rm -rf /tmp/OpenSSO.manifest

**3.** Use the ssopatch utility to compare your old and new WAR files.

Example:

```
# cd /u2/opensso/tools/patch
# ./ssopatch -o zip-root/opensso/deployable-war/distauth.war 
-c /u2/opensso/deployable-war/distauth.war -override
```
**4.** Generate a staging area for the new specialized WAR file.

Example:

```
# cd /tmp/customized_staging
```
- # jar cvf /patched/distauth.war \*
- **5.** Redeploy the /patched/distauth.war file to the web container using the original deploy URI.

Example,/distauth.

# <span id="page-45-0"></span>**3.12 Running the** updateschema **Script**

After you run ssopatch, run the updateschema.sh on Solaris or Linux systems or updateschema.bat on Windows. The script updates the OpenSSO server version, adds new default server properties, adds new attribute schemas required for bug fixes and enhancements in Update 2. You must run updateschema in order to update the server version.

### **3.12.1 Before You Begin**

- The updateschema.sh or updateschema.bat script requires the Update 2 version (or later) of the ssoadm command-line utility. Therefore, before you run this script, install the Update 2 admin tools, as described in Chapter 3, Installing the OpenSSO Enterprise 8.0 Update 1 Admin Tools, in *Sun OpenSSO Enterprise 8.0 Update 1 Release Notes*.
- The updateschema.bat script executes several ssoadm commands. Therefore, before you run updateschema.bat on Windows systems, create a password file that contains the password user in clear text for the amadmin user. The updateschema.bat script prompts you for the path to the password file. Before the script terminates, it removes the password file.

### **3.12.2 To Run the** updateschema **Script**

**1.** Change to the *patch-tools*/patch directory, where *patch-tools* is where you unzipped ssoPatchTools.zip.

**Caution:** You must run the updateschema script from this directory. Otherwise, the script can fail and leave partially updated LDAP data and configuration files. If the script fails with a partial update, you must restore the data and configuration files from backup copies.

**2.** Run updateschema.sh or updateschema.bat. For example, on Solaris systems:

./updateschema.sh

- **3.** When the scripts prompts you, provide the following information:
	- Full path to the ssoadm utility (excluding ssoadm itself). For example: /opt/ssotools/opensso/bin
	- amadmin password

The updateschema.sh or updateschema.bat script writes any messages or errors to the standard output.

**4.** Restart the OpenSSO 8.0 Update 2 web container.

# <span id="page-46-0"></span>**3.13 Backing Out a Patch Installation**

If you need to back out your patch installation, simply redeploy the original opensso.war file (or specialized WAR file).

# <sup>4</sup>**Using the Security Token Service**

As a trusted authority service, the OpenSSO Security Token Service issues and validates security tokens. As a web services security provider, the Security Token Service secures communication between the Web Service Client and the OpenSSO STS service itself. Many enhancements have been made to the Security Token Service since OpenSSO 8.0 Update 2.

This chapter includes the following sections:

- [Adding a WSSAuth Authentication Module](#page-48-0)
- [Adding an OAMAuth Authentication Module](#page-49-0)
- **[Generating Security Tokens](#page-51-0)**

### <span id="page-48-0"></span>**4.1 Adding a WSSAuth Authentication Module**

The Web Service Security authentication module enables OpenSSO to validate a UserName with a digest password received as an authentication token and contained in a service request from the web service client to a web service provider.

### **4.1.1 To Add a New Web Service Security Authentication Module Instance**

- **1.** In the OpenSSO console, go to the Access Control tab> *RealmName*> Authentication subtab.
- **2.** In the Module Instances section, click New.
- **3.** In the New Module Instance page, In the Name field, type a name for this WSSAuth authentication module instance.
- **4.** For Type, choose WSSAuth.
- **5.** Click OK.
- **6.** Configure the WSSAuth authentication module instance.

#### **4.1.2 To Configure a WSSAuth Authentication Module Instance**

- **1.** In the OpenSSO console, go to the Access Control tab> *RealmName*> Authentication subtab.
- **2.** In the Module Instances section, click name of the WSSAuth authentication module instance you want to configure.
- **3.** Provide values for the WSSAuth Authentication Module Instance Realm attributes.

The following table provides a listing and descriptions of the attributes you can configure.

#### User search attribute

Specify a user attribute that to be used to search for a user. Examples: uid, cn

User realm

Specify the realm the user belongs to. For OpenSSO STS it is always root realm, indicated by a forward slash / .

#### User password attribute

Specify a password attribute (password equivalent) for the user. The default could be userpassword, it could as well be empoyeenumber or mail.

#### Authentication Level

Specify a value that indicates how much to trust an authentication mechanism. The default value is 0.

The authentication level is set separately for each method of authentication. Once a user has authenticated, this value is stored in the SSOToken for the session. When the SSOToken is presented to an application the user wants to access, the application uses the stored value to determine whether the level is sufficient to grant the user access.

If the authentication level stored in an SSOToken does not meet the minimum value required, the application can prompt the user to authenticate again through a service with a higher authentication level.

0 is a low value. For example, if the user accesses the URL

*protocol*://*openssoServer:port*/opensso/UI/Loin?authlevel=0, a selection menu is displayed containing all authentication module instances with an authentication level of 0 or greater, or all authentication module instances. Similarly if the user accesses the URL

*protocol*://*openssoServer:port*/opensso/UI/Loin?authlevel=50, a selection menu is displayed containing authentication module instances with an authentication level of 50 or greater. Or if only one authentication module instance meets that constraint, a login screen for that authentication module instance is displayed.

If no authentication level is specified, the SSO token stores the value specified in the Core Authentication attribute Default Authentication Level.

# <span id="page-49-0"></span>**4.2 Adding an OAMAuth Authentication Module**

The Oracle authentication module enables OpenSSO to authenticate and single sign-on an administrator, who previously authenticated to Oracle Access Manager, to OpenSSO. The administrator does not have to provide credentials to OpenSSO.

### **4.2.1 To Add a New Oracle Authentication Module Instance**

- **1.** In the OpenSSO console, go to the Access Control tab> RealmName> Authentication subtab.
- **2.** In the Module Instances section, click New.
- **3.** In the Name field, type a name for this Oracle authentication module instance.
- **4.** For Type, choose OAMAuth.
- **5.** Click OK.

**6.** Configure the OAMAuth authentication module instance.

#### **4.2.2 To Configure an Oracle Authentication Module Instance**

- **1.** In the OpenSSO console, go to the Access Control tab> RealmName> Authentication subtab.
- **2.** In the Module Instances section, click name of the OAMAuth authentication module instance you want to configure.
- **3.** Provide values for the Oracle Authentication Module Instance Realm attributes.

The following table provides a listing and descriptions of the attributes you can configure.

#### Remote User HeaderName

Specify the name of the REMOTE USER HEADER that is set by the Oracle Access Manager. Example: OAM\_REMOTE\_USER

#### Allowed user values

The Current Values list displays users who are allowed to access the OpenSSO STS administration console.

- To add a user to the list, in the New Value field type a username, and then click Add.
- To remove an entry from the Current Values list, select the entry and then click Remove.

#### Authentication level

Specify a value that indicates how much to trust an authentication mechanism. The default value is 0.

The authentication level is set separately for each method of authentication. Once a user has authenticated, this value is stored in the SSOToken for the session. When the SSOToken is presented to an application the user wants to access, the application uses the stored value to determine whether the level is sufficient to grant the user access.

If the authentication level stored in an SSOToken does not meet the minimum value required, the application can prompt the user to authenticate again through a service with a higher authentication level.

0 is a low value. For example, if the user accesses the URL

*protocol*://*openssoServer:port*/opensso/UI/Loin?authlevel=0, a selection menu is displayed containing all authentication module instances with an authentication level of 0 or greater, or all authentication module instances. Similarly if the user accesses the URL

*protocol*://*openssoServer:port*/opensso/UI/Loin?authlevel=50, a selection menu is displayed containing authentication module instances with an authentication level of 50 or greater. Or if only one authentication module instance meets that constraint, a login screen for that authentication module instance is displayed.

If no authentication level is specified, the SSO token stores the value specified in the Core Authentication attribute Default Authentication Level.

# <span id="page-51-0"></span>**4.3 Generating Security Tokens**

Oracle OpenSSO Security Token Service (OpenSSO STS) establishes a trust relationship between a web service client and a web service provider, and then brokers the trust between them. The web service can trust tokens issued by just one entity instead of having to communicate with several clients. In this way, OpenSSO STS significantly reduces trustpoint management overhead.

The following sections provide instructions for determining your security token needs, and for configuring the Security Token Service to generate and validate security tokens to meet those needs.

### **4.3.1 Registering a Web Service Provider to OpenSSO STS**

When you add a new web service provider security agent profile, the web service provider is automatically registered to OpenSSO STS. See "To Create a New Agent Profile" in the *Sun OpenSSO Enterprise 8.0 Administration Guide* in the following library:

http://docs.oracle.com/cd/E19681-01/index.html

Once you've registered a web service provider to OpenSSO STS, you can configure OpenSSO STS to generate web client security tokens acceptable by the web service provider.

### **4.3.2 Requesting a Web Service Client Security Token from OpenSSO STS**

First determine what kind of security token the web service provider requires. OpenSSO STS supports Liberty Alliance Project Security Tokens and Web Services-Interoperability Basic Security Profile Security Tokens.

### **4.3.2.1 Using the Security Token Generation Matrix**

Use the Security Token Generation Matrix to help you configure OpenSSO STS to generate a web service client security token required by the web service provider. First, in the last column titled OpenSSO STS Output Token, find a description that meets the web service provider token requirements. Then use the parameter values in the same row when you configure the Security Token Service. The "Token Generation Matrix Legend" provides information about the table headings and available options. See Section 5.2.3, "To Configure the Security Token Service" for detailed configuration instructions. For general information about Web Service Security and related terminology, see:

- http://www.oracle.com/technology/tech/standards/pdf/security.pdf
- http://docs.oracle.com/cd/E15523\_01/web.1111/b32511/intro\_ security.htm#CDDHHGEE

The Security Token Generation Matrix summarizes frequently-used Security Token Service parameter settings and the types of security tokens OpenSSO STS generates based on these settings.

| <b>Row</b> | Message-Lev<br>el Security<br><b>Bindina</b> | <b>Web Service</b><br><b>Client Token</b> | KeyType | <b>OnBehalfOf</b><br>Token |    | Use Key OpenSSO STS Output Token |
|------------|----------------------------------------------|-------------------------------------------|---------|----------------------------|----|----------------------------------|
|            | Asymmetric                                   | X509                                      | Bearer  | Yes                        | No | SAML Bearer, no proof key        |
|            | Asymmetric                                   | Username                                  | Bearer  | Yes                        | No | SAML Bearer, no proof key        |
|            | Asymmetric                                   | X509                                      | Bearer  | No                         | No | SAML Bearer, no proof key        |

*Table 4–1 Security Token Generation Matrix*

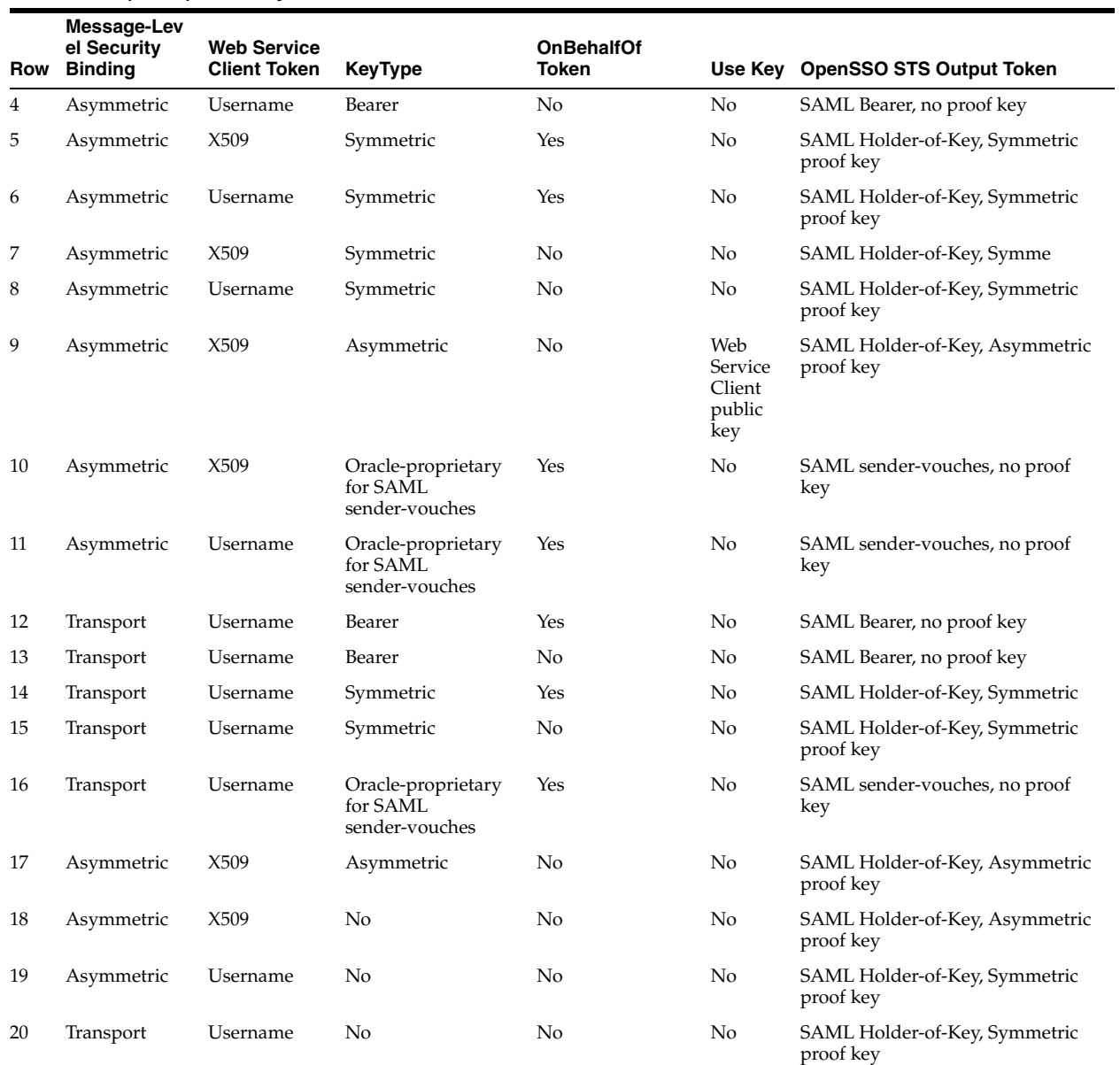

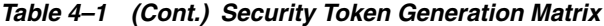

# <sup>5</sup>**Using the Oracle OpenSSO Fedlet**

The Oracle OpenSSO Fedlet is a lightweight service provider (SP) implementation that can be deployed with a Java or .NET service provider application, enabling the application to communicate with an identity provider (IDP) such as Oracle OpenSSO 8.0 Update 2 using the SAMLv2 protocol.

This chapter includes the following sections:

- [About the Oracle OpenSSO Fedlet](#page-54-0)
- [New Features for the Fedlet in OpenSSO 8.0 Update 2](#page-57-0)
- [Documentation Errata](#page-68-0)

### <span id="page-54-0"></span>**5.1 About the Oracle OpenSSO Fedlet**

The Oracle OpenSSO Fedlet has two versions, depending on your platform:

- The Java Fedlet was first released in OpenSSO 8.0. For information, see Chapter 5, *Using the OpenSSO Enterprise Fedlet to Enable Identity Federation,* in the *Sun OpenSSO Enterprise 8.0 Deployment Planning Guide*.
- The .NET Fedlet was released in OpenSSO 8.0 Update 1. For information, see Chapter 10, Using the ASP.NET Fedlet with OpenSSO Enterprise 8.0 Update 1, in the *Sun OpenSSO Enterprise 8.0 Update 1 Release Notes*.

In Oracle OpenSSO 8.0 Update 2, the Fedlet is available as follows:

After you unzip the OpenSSO 8.0 Update 2 ZIP file, both the Java Fedlet and .NET Fedlet are available in the following file:

*zip-root*/opensso/fedlet/fedlet-unconfigured.zip, where *zip-root* is where you unzipped the Oracle OpenSSO 8.0 Update 2 ZIP file.

After you install Oracle OpenSSO 8.0 Update 2, you can create the Java Fedlet in the OpenSSO 8.0 Administration Console using the Create Fedlet work flow under Common Tasks.

### **5.1.1 Requirements for the Oracle OpenSSO Fedlet**

The Fedlet has the following requirements:

- Oracle OpenSSO 8.0 Update 2 supported web container, if you plan to deploy the fedlet.war, or a Java service provider application that is integrated with the Fedlet. See the [Hardware and Software Requirements For OpenSSO 8.0 Update 2.](#page-16-0)
- Microsoft Internet Information Server (IIS) 7.0 and later, if you plan to deploy the .NET Fedlet

JDK 1.6.x and later

### **5.1.2 Oracle OpenSSO Fedlet Configuration**

This section describes how to initially configure the Fedlet with a service provider application:

- [To Configure the Java Fedlet](#page-55-0)
- [To Configure the .NET Fedlet](#page-56-0)

After you finish the initial configuration for the Fedlet, continue with any additional configuration you want to perform. Several considerations are:

- If you modify the Fedlet sp. xml file, you must re-import this file into your identity provider.
- If you make other Fedlet configuration changes on the service provider side, convey this information to the identity provider administrator, so that the required configuration changes can be made on the identity provider side.

### <span id="page-55-0"></span>**5.1.2.1 To Configure the Java Fedlet**

**1.** On the identity provider side, generate the XML metadata for the identity provider and save the metadata in a file named idp.xml.

For Oracle OpenSSO 8.0 Update 2, use exportmetadata.jsp. For example:

http://opensso-idp.example.com:8080/opensso/saml2/jsp/exportmetadata.jsp

- **2.** On the service provider side, unzip the Fedlet ZIP file (if necessary).
- **3.** Create the Fedlet home directory, which is the directory where the Fedlet reads its metadata, circle of trust, and configuration properties files.

The default location is the fedlet subdirectory under the home directory of the user running the Fedlet web container (indicated by the user.home JVM property). For example, if this home directory is /home/webservd, the Fedlet home directory is:

/home/webservd/fedlet

To change the Fedlet default home directory, set the value of the JVM run-time com.sun.identity.fedlet.home property to the desired location. For example:

-Dcom.sun.identity.fedlet.home=/export/fedlet/conf

The Fedlet then reads its metadata, circle of trust, and configuration files from the /export/fedlet/conf directory.

- **4.** Copy the following files from the Java Fedlet java/conf directory to the Fedlet home directory:
	- sp.xml-template
	- sp-extended.xml-template
	- idp-extended.xml-template
	- fedlet.cot-template
- **5.** In the Fedlet home directory, rename the files you copied and drop -template from each name.

**6.** In the files you copied and renamed in the Fedlet home directory, replace the tags as shown in the next table:

**Note:** If the Fedlet service provider or identity provider entity ID contains a percent sign (%) or comma (,), you must escape the character before replacing it in the fedlet.cot file. For example, change "%" to "%25" and "," to "%2C".

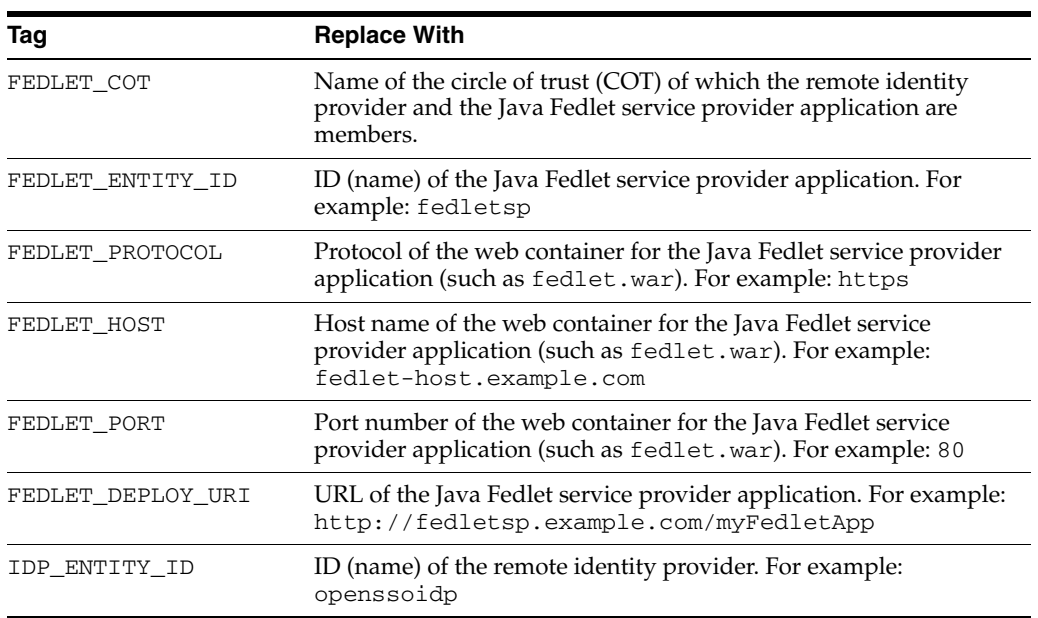

- **7.** Copy the FedletConfiguration.properties file from the Java Fedlet java/conf directory to the Fedlet home directory.
- **8.** Copy the identity provider standard metadata XML file (from Step 1) to the Fedlet home directory. This file must be named idp. xml.
- **9.** Import the Java Fedlet XML metadata file (sp. xml) into the identity provider.

For Oracle OpenSSO 8.0 Update 2, use the Register Remote Service Provider work flow under Common Tasks in the OpenSSO 8.0 Administration Console to import the Java Fedlet service provider metadata and to add the Java Fedlet service provider to a circle of trust.

#### **Next Steps**

Depending on your requirements, continue with any additional configuration for the Java Fedlet.

#### <span id="page-56-0"></span>**5.1.2.2 To Configure the .NET Fedlet**

**1.** On the identity provider side, generate the XML metadata for the identity provider and save the metadata in a file named idp.xml.

For Oracle OpenSSO 8.0 Update 2, use exportmetadata.jsp. For example:

http://opensso-idp.example.com:8080/opensso/saml2/jsp/exportmetadata.jsp

**2.** On the service provider side, unzip the Fedlet ZIP file (if necessary).

- **3.** Copy the following files from the .NET Fedlet asp.net/conf folder to your application's App\_Data folder:
	- sp.xml-template
	- sp-extended.xml-template
	- idp-extended.xml-template
	- fedlet.cot-template
- **4.** In the App\_Data folder, rename the files you copied and drop -template from each name.
- **5.** In the files you copied and renamed in the App\_Data folder, replace the tags as shown in the next table:

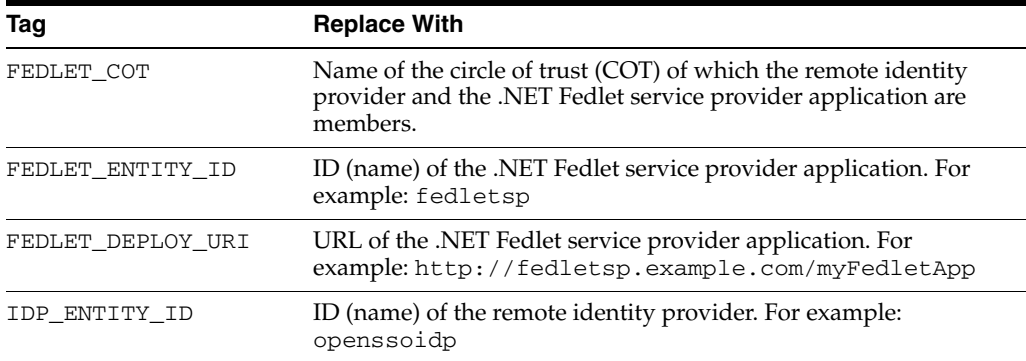

- **6.** Copy the identity provider standard metadata XML file (from Step 1) to your application's App\_Data folder. This file must be named idp.xml.
- **7.** Copy the Fedlet.dll and the Fedlet.dll.config files from the .NET Fedlet asp.net/bin folder to the application's bin folder.
- **8.** Import the .NET Fedlet XML metadata file (sp.xml) into the identity provider.

For Oracle OpenSSO 8.0 Update 2, use the Register Remote Service Provider work flow under Common Tasks in the OpenSSO 8.0 Administration Console to import the .NET Fedlet service provider metadata and to add the .NET Fedlet service provider to a circle of trust.

#### **Next Steps**

Depending on your requirements, continue with any additional configuration for the .NET Fedlet.

# <span id="page-57-0"></span>**5.2 New Features for the Fedlet in OpenSSO 8.0 Update 2**

Oracle OpenSSO 8.0 Update 2 includes the following new features for the Fedlet:

- [Fedlet Version Information \(CR 6941387\)](#page-58-0)
- [Java Fedlet Password Encryption and Decryption \(CR 6930477\)](#page-58-1)
- [Java Fedlet Support for Signing and Encryption](#page-58-2)
- [Java Fedlet Support for Attribute Query \(CR 6930476\)](#page-61-0)
- [.NET Fedlet Encryption and Decryption of Requests and Responses \(CR 6939005\)](#page-63-0)
- [.NET Fedlet Signing of Requests and Responses \(CR 6928530\)](#page-64-0)
- [.NET Fedlet Single Logout \(CR 6928528 and CR 6930472\)](#page-65-0)
- [.NET Fedlet Service Provider Initiated Single Sign-on \(CR 6928525\)](#page-66-0)
- .NET Fedlet Support for Multiple Identity Providers and Discovery Service (CR [6928524\)](#page-66-1)
- [.NET Fedlet Support for the Identity Provider Discovery Service \(CR 6928524\)](#page-67-0)

### <span id="page-58-0"></span>**5.2.1 Fedlet Version Information (CR 6941387)**

The Oracle OpenSSO Fedlet includes version information. After you extract the files in the Fedlet package (ZIP file), determine the Fedlet version by viewing one of the following files:

- Java Fedlet: java/conf/FederationConfig.properties
- .NET Fedlet: asp.net/bin/Fedlet.dll.config

### <span id="page-58-1"></span>**5.2.2 Java Fedlet Password Encryption and Decryption (CR 6930477)**

The Java Fedlet provides the fedletEncode.jsp in the fedlet.war file to encrypt the storepass and keypass passwords. By default, a different encryption key is generated for each Fedlet. To change this encryption key, set the am.encryption.pwd property in the Fedlet FederationConfig.properties file.

### <span id="page-58-2"></span>**5.2.3 Java Fedlet Support for Signing and Encryption**

The Java Fedlet supports XML signature verification and decryption of encrypted assertion and NameID elements and their corresponding attributes.

#### **5.2.3.1 To Configure the Java Fedlet for Signing and Encryption**

- **1.** Create a keystore file named keystore.jks using the keytool utility.
- **2.** Add the private key (and public certificate if applicable) used for signing and the private key (and public certificate if applicable) used for encryption to the keystore.jks file.
- **3.** Create a .storepass file.
- **4.** Add the password to the .storepass file. To encrypt the password, use fedletEncode.jsp.
- **5.** Create a .keypass file.
- **6.** Add the password to the .keypass file. To encrypt the password, use fedletEncode.jsp.
- **7.** If you are using clear text passwords, comment out the following line in the FederationConfig.properties file:

```
com.sun.identity.saml.xmlsig.passwordDecoder=
     com.sun.identity.fedlet.FedletEncodeDecode
```
**8.** Set the complete path for the following attributes in the FederationConfig.properties file, where *path* is the complete path to the respective file:

```
com.sun.identity.saml.xmlsig.keystore=path/keystore.jks
com.sun.identity.saml.xmlsig.storepass=path/.storepass
com.sun.identity.saml.xmlsig.keypass=path/.keypass
```
**9.** Use keytool to export the signing certificate. For example:

keytool -export -keystore keystore.jks -rfc -alias test

The tool prompts you to enter the password used to access keystore.jks and then generates the certificate.

- **10.** If you need an encryption certificate, use keytool to export it, as shown in the previous step. (Or use the same certificate for both signing and encryption.)
- **11.** Create a KeyDescriptor XML block and add the encryption certificate to it. For example, note the use="signing" tag of the KeyDescriptor element:

```
<KeyDescriptor use="signing">
       <ds:KeyInfo xmlns:ds="http://www.w3.org/2000/09/xmldsig#">
         <ds:X509Data>
           <ds:X509Certificate>
```
MIICQDCCAakCBEeNB0swDQYJKoZIhvcNAQEEBQAwZzELMAkGA1UEBhMCVVMxEzARBgNVBAgTCkNh bGlmb3JuaWExFDASBgNVBAcTC1NhbnRhIENsYXJhMQwwCgYDVQQKEwNTdW4xEDAOBgNVBAsTB09w ZW5TU08xDTALBgNVBAMTBHRlc3QwHhcNMDgwMTE1MTkxOTM5WhcNMTgwMTEyMTkxOTM5WjBnMQsw CQYDVQQGEwJVUzETMBEGA1UECBMKQ2FsaWZvcm5pYTEUMBIGA1UEBxMLU2FudGEgQ2xhcmExDDAK BgNVBAoTA1N1bjEQMA4GA1UECxMHT3BlblNTTzENMAsGA1UEAxMEdGVzdDCBnzANBgkqhkiG9w0B AQEFAAOBjQAwgYkCgYEArSQc/U75GB2AtKhbGS5piiLkmJzqEsp64rDxbMJ+xDrye0EN/q1U5Of\+ RkDsaN/igkAvV1cuXEgTL6RlafFPcUX7QxDhZBhsYF9pbwtMzi4A4su9hnxIhURebGEmxKW9qJNY Js0Vo5+IgjxuEWnjnnVgHTs1+mq5QYTA7E6ZyL8CAwEAATANBgkqhkiG9w0BAQQFAAOBgQB3Pw/U QzPKTPTYi9upbFXlrAKMwtFf2OW4yvGWWvlcwcNSZJmTJ8ARvVYOMEVNbsT4OFcfu2/PeYoAdiDA cGy/F2Zuj8XJJpuQRSE6PtQqBuDEHjjmOQJ0rV/r8mO1ZCtHRhpZ5zYRjhRC9eCbjx9VrFax0JDC /FfwWigmrW0Y0Q==

```
 </ds:X509Certificate>
         </ds:X509Data>
       </ds:KeyInfo>
</KeyDescriptor>
```
**12.** Create another KeyDescriptor XML block and add the encryption certificate to it. For example, note the use="encryption" tag of the KeyDescriptor element:

```
<KeyDescriptor use="encryption">
       <KeyInfo xmlns="http://www.w3.org/2000/09/xmldsig#">
         <X509Data>
           <X509Certificate>
```
MIICQDCCAakCBEeNB0swDQYJKoZIhvcNAQEEBQAwZzELMAkGA1UEBhMCVVMxEzARBgNVBAgTCkNh bGlmb3JuaWExFDASBgNVBAcTC1NhbnRhIENsYXJhMQwwCgYDVQQKEwNTdW4xEDAOBgNVBAsTB09w ZW5TU08xDTALBgNVBAMTBHRlc3QwHhcNMDgwMTE1MTkxOTM5WhcNMTgwMTEyMTkxOTM5WjBnMQsw CQYDVQQGEwJVUzETMBEGA1UECBMKQ2FsaWZvcm5pYTEUMBIGA1UEBxMLU2FudGEgQ2xhcmExDDAK BgNVBAoTA1N1bjEQMA4GA1UECxMHT3BlblNTTzENMAsGA1UEAxMEdGVzdDCBnzANBgkqhkiG9w0B AQEFAAOBjQAwgYkCgYEArSQc/U75GB2AtKhbGS5piiLkmJzqEsp64rDxbMJ+xDrye0EN/q1U5Of\+ RkDsaN/igkAvV1cuXEgTL6RlafFPcUX7QxDhZBhsYF9pbwtMzi4A4su9hnxIhURebGEmxKW9qJNY Js0Vo5+IgjxuEWnjnnVgHTs1+mq5QYTA7E6ZyL8CAwEAATANBgkqhkiG9w0BAQQFAAOBgQB3Pw/U QzPKTPTYi9upbFXlrAKMwtFf2OW4yvGWWvlcwcNSZJmTJ8ARvVYOMEVNbsT4OFcfu2/PeYoAdiDA cGy/F2Zuj8XJJpuQRSE6PtQqBuDEHjjmOQJ0rV/r8mO1ZCtHRhpZ5zYRjhRC9eCbjx9VrFax0JDC /FfwWigmrW0Y0Q==

```
 </X509Certificate>
```

```
</X509Data>
```

```
 </KeyInfo>
```
<EncryptionMethod Algorithm="http://www.w3.org/2001/04/xmlenc#aes128-cbc"> <KeySize xmlns="http://www.w3.org/2001/04/xmlenc#">128</KeySize>

```
</EncryptionMethod>
```
</KeyDescriptor>

**13.** In the Java Fedlet sp. xm1 file, add the XML blocks with the signing and encryption certificates under the SPSSODescriptor element. For a sample SPSSODescriptor element, see [Example](#page-60-0) 5–1.

The AuthnRequestsSigned attribute is set to true, configuring the Java Fedlet to sign all authentication requests.

- **14.** In the Java Fedlet sp-extended.xml file, set values for the following elements:
	- signingCertAlias contains the alias of the XML signing certificate in the keystore.
	- encryptionCertAlias contains the alias of the XML encryption certificate in the keystore.
- **15.** To enforce what the Java Fedlet service provider encrypts, set the following attributes in the sp-extended.xml file to true:
	- wantAssertionEncrypted
	- wantNameIDEncrypted
	- wantAttributeEncrypted
- **16.** To enforce what the Java Fedlet service provider signs and wants signed, set the following attributes to true:
	- wantAuthnRequestsSigned in the idp.xml file tells the Fedlet what to sign.
	- AuthnRequestsSigned and WantAssertionsSigned in the sp.xml file tells the identity provider what the Fedlet plans to sign.
	- wantArtifactResponseSigned in the sp-extended.xml file tells the Fedlet what to sign.
	- wantPOSTResponseSigned in the sp-extended.xml file
	- wantLogoutRequestSigned in the sp-extended.xml file
	- wantLogoutResponseSigned in the sp-extended.xml file

If the identity provider requires signing for specific messages, set the respective attributes to true in the idp-extended.xml file. For example, wantLogoutRequestSigned and wantLogoutResponseSigned.

**Note:** If you set attributes in the sp-extended.xml file, convey this information to the identity provider administrator, so that the necessary configuration changes can be made in the identity provider.

- **17.** Restart the Java Fedlet web container.
- **18.** Import the Java Fedlet sp. xml file into the identity provider.

#### <span id="page-60-0"></span>*Example 5–1 Java Fedlet Sample* SPSSODescriptor *Element*

```
<EntityDescriptor entityID="fedlet"
xmlns="urn:oasis:names:tc:SAML:2.0:metadata">
```

```
<SPSSODescriptor AuthnRequestsSigned="true" WantAssertionsSigned="false"
protocolSupportEnumeration="urn:oasis:names:tc:SAML:2.0:protocol">
<b><KeyDescriptor use="signing">
```

```
 <ds:KeyInfo xmlns:ds="http://www.w3.org/2000/09/xmldsig#">
         <ds:X509Data>
          <ds:X509Certificate>
MIICQDCCAakCBEeNB0swDQYJKoZIhvcNAQEEBQAwZzELMAkGA1UEBhMCVVMxEzARBgNVBAgTCkNh
bGlmb3JuaWExFDASBgNVBAcTC1NhbnRhIENsYXJhMQwwCgYDVQQKEwNTdW4xEDAOBgNVBAsTB09w
ZW5TU08xDTALBgNVBAMTBHRlc3QwHhcNMDgwMTE1MTkxOTM5WhcNMTgwMTEyMTkxOTM5WjBnMQsw
CQYDVQQGEwJVUzETMBEGA1UECBMKQ2FsaWZvcm5pYTEUMBIGA1UEBxMLU2FudGEgQ2xhcmExDDAK
BgNVBAoTA1N1bjEQMA4GA1UECxMHT3BlblNTTzENMAsGA1UEAxMEdGVzdDCBnzANBgkqhkiG9w0B
AQEFAAOBjQAwgYkCgYEArSQc/U75GB2AtKhbGS5piiLkmJzqEsp64rDxbMJ+xDrye0EN/q1U5Of\+
RkDsaN/igkAvV1cuXEgTL6RlafFPcUX7QxDhZBhsYF9pbwtMzi4A4su9hnxIhURebGEmxKW9qJNY
Js0Vo5+IgjxuEWnjnnVgHTs1+mq5QYTA7E6ZyL8CAwEAATANBgkqhkiG9w0BAQQFAAOBgQB3Pw/U
QzPKTPTYi9upbFXlrAKMwtFf2OW4yvGWWvlcwcNSZJmTJ8ARvVYOMEVNbsT4OFcfu2/PeYoAdiDA
```
cGy/F2Zuj8XJJpuQRSE6PtQqBuDEHjjmOQJ0rV/r8mO1ZCtHRhpZ5zYRjhRC9eCbjx9VrFax0JDC /FfwWigmrW0Y0Q==

 </ds:X509Certificate> </ds:X509Data> </ds:KeyInfo>

</KeyDescriptor></b>

```
<b><KeyDescriptor use="encryption">
```
<KeyInfo xmlns="http://www.w3.org/2000/09/xmldsig#">

<X509Data>

<X509Certificate>

MIICQDCCAakCBEeNB0swDQYJKoZIhvcNAQEEBQAwZzELMAkGA1UEBhMCVVMxEzARBgNVBAgTCkNh bGlmb3JuaWExFDASBgNVBAcTC1NhbnRhIENsYXJhMQwwCgYDVQQKEwNTdW4xEDAOBgNVBAsTB09w ZW5TU08xDTALBgNVBAMTBHRlc3QwHhcNMDgwMTE1MTkxOTM5WhcNMTgwMTEyMTkxOTM5WjBnMQsw CQYDVQQGEwJVUzETMBEGA1UECBMKQ2FsaWZvcm5pYTEUMBIGA1UEBxMLU2FudGEgQ2xhcmExDDAK BgNVBAoTA1N1bjEQMA4GA1UECxMHT3BlblNTTzENMAsGA1UEAxMEdGVzdDCBnzANBgkqhkiG9w0B AQEFAAOBjQAwgYkCgYEArSQc/U75GB2AtKhbGS5piiLkmJzqEsp64rDxbMJ+xDrye0EN/q1U5Of\+ RkDsaN/igkAvV1cuXEgTL6RlafFPcUX7QxDhZBhsYF9pbwtMzi4A4su9hnxIhURebGEmxKW9qJNY Js0Vo5+IgjxuEWnjnnVgHTs1+mq5QYTA7E6ZyL8CAwEAATANBgkqhkiG9w0BAQQFAAOBgQB3Pw/U QzPKTPTYi9upbFXlrAKMwtFf2OW4yvGWWvlcwcNSZJmTJ8ARvVYOMEVNbsT4OFcfu2/PeYoAdiDA cGy/F2Zuj8XJJpuQRSE6PtQqBuDEHjjmOQJ0rV/r8mO1ZCtHRhpZ5zYRjhRC9eCbjx9VrFax0JDC /FfwWigmrW0Y0Q==

```
 </X509Certificate>
  \langle/X509Data>
 </KeyInfo>
```

```
<EncryptionMethod Algorithm="http://www.w3.org/2001/04/xmlenc#aes128-cbc">
<KeySize xmlns="http://www.w3.org/2001/04/xmlenc#">128</KeySize>
</EncryptionMethod>
</KeyDescriptor></b>
<NameIDFormat>urn:oasis:names:tc:SAML:2.0:nameid-format:transient</NameIDFormat><A
ssertionConsumerService index="1"
Binding="urn:oasis:names:tc:SAML:2.0:bindings:HTTP-POST"
Location="http://server.sun.com:7070/fedlet/fedletapplication"/>
</SPSSODescriptor>
</EntityDescriptor>
```
### <span id="page-61-0"></span>**5.2.4 Java Fedlet Support for Attribute Query (CR 6930476)**

The Java Fedlet supports the SAMLv2 Attribute Query to query an identity provider such as Oracle OpenSSO 8.0 Update 2 for specific identity attribute values. You can configure the Fedlet to sign the query and encrypt the query. Signing is required for issuing a Fedlet query, but encryption is optional.

### **5.2.4.1 To Configure the Java Fedlet for Attribute Query**

- **1.** Enable XML signing to sign the Attribute Query, as described in [Java Fedlet](#page-58-2)  [Support for Signing and Encryption.](#page-58-2)
- **2.** Add the certificate generated in the previous step to the RoleDescriptor element in the Fedlet sp.xml file. In the following example, there are two KeyDescriptor tags in which you paste the certificate. One is for signing and another is for encryption. If you are not enabling encryption, the KeyDescriptor use="encryption" tag is not required.

```
<RoleDescriptor xmlns:xsi="http://www.w3.org/2001/XMLSchema-instance"
       xmlns:query="urn:oasis:names:tc:SAML:metadata:ext:query"
       xsi:type="query:AttributeQueryDescriptorType"
       protocolSupportEnumeration="urn:oasis:names:tc:SAML:2.0:protocol">
   <KeyDescriptor use="signing">
       <ds:KeyInfo xmlns:ds="http://www.w3.org/2000/09/xmldsig#">
         <ds:X509Data>
          <ds:X509Certificate>
             --certificate--
           </ds:X509Certificate>
         </ds:X509Data>
       </ds:KeyInfo>
   </KeyDescriptor>
   <KeyDescriptor use="encryption">
       <ds:KeyInfo xmlns:ds="http://www.w3.org/2000/09/xmldsig#">
         <ds:X509Data>
           <ds:X509Certificate>
             --certificate--
           </ds:X509Certificate>
         </ds:X509Data>
       </ds:KeyInfo>
     <EncryptionMethod
Algorithm="http://www.w3.org/2001/04/xmlenc#aes128-cbc">
<xenc:KeySize
xmlns:xenc="http://www.w3.org/2001/04/xmlenc#">128</xenc:KeySize>
    </EncryptionMethod>
  </KeyDescriptor>
</RoleDescriptor>
```
**3.** In the Java Fedlet sp-extended.xml file, specify the value for the signingCertAlias attribute and if configured, for the encryptionCertAlias attribute.

If you plan to configure the identity provider to encrypt the assertion, also encrypt the NameID element. Thus, the value of the wantNameIDEncrypted attribute must be set to true. Add the XML code to the AttributeQueryConfig element. For example:

```
<Attribute name="signingCertAlias">
       <Value>test</Value>
</Attribute>
<Attribute name="encryptionCertAlias">
       <Value>test</Value>
</Attribute>
<Attribute name="wantNameIDEncrypted">
       <Value>true</Value>
</Attribute>
```
In this example, test is the alias for the sample key.

**4.** Import the Java Fedlet metadata file (sp.xml) into the identity provider.

Also, perform the additional configuration steps in the identity provider to support the Attribute Query for the Fedlet.

### <span id="page-63-0"></span>**5.2.5 .NET Fedlet Encryption and Decryption of Requests and Responses (CR 6939005)**

The .NET Fedlet can encrypt outgoing XML requests and decrypt incoming responses for the NameID, Attribute, and Assertion elements.

### **5.2.5.1 To Configure the .NET Fedlet for Encryption and Decryption of Requests and Responses**

**1.** Import your X.509 certificate to the Personal folder within the Local Computer account using the Certificates Snap-in for the Microsoft Management Console. To use this snap-in, see the following Microsoft article:

http://msdn.microsoft.com/en-us/library/ms788967.aspx

- **2.** Specify a friendly name for this certificate by viewing the Properties dialog and entering a value. (Save this value for Step 4.)
- **3.** Set the appropriate permissions to allow read access to the certificate for the user account used by Internet Information Server (IIS) as described at the Microsoft article. For example:
	- **a.** In the Certificates Snap-in, navigate to Action, All Tasks, and then Manage Private Keys.
	- **b.** Specify Allow Read permissions for the user account running IIS (usually NETWORK SERVICE).
- **4.** In the .NET Fedlet's extended metadata file (sp-extended.xml), specify the friendly name specified in Step 2 as the value for the encryptionCertAlias attribute. For example:

```
<Attribute name="encryptionCertAlias">
<Value>MyFedlet</Value>
```
**5.** In the .NET Fedlet's service provider metadata file (sp. xml), add the KeyDescriptor for the encryption key.

Use the Certificates Snap-in for the Microsoft Management Console used earlier to export the public key of your certificate in Base64 encoding to be included in the KeyDescriptor XML block. This KeyDescriptor must be the first child element within the SPSSODescriptor. For example:

```
<KeyDescriptor use="encryption">
            <ds:KeyInfo xmlns:ds="http://www.w3.org/2000/09/xmldsig#">
             <ds:X509Data>
               <ds:X509Certificate>
MIICQDCCAakCBEeNB0swDQYJKoZIhvcNAQEEBQAwZzELMAkGA1UEBhMCVVMxEzARBgNVBAgTCkNh
bGlmb3JuaWExFDASBgNVBAcTC1NhbnRhIENsYXJhMQwwCgYDVQQKEwNTdW4xEDAOBgNVBAsTB09w
ZW5TU08xDTALBgNVBAMTBHRlc3QwHhcNMDgwMTE1MTkxOTM5WhcNMTgwMTEyMTkxOTM5WjBnMQsw
CQYDVQQGEwJVUzETMBEGA1UECBMKQ2FsaWZvcm5pYTEUMBIGA1UEBxMLU2FudGEgQ2xhcmExDDAK
BgNVBAoTA1N1bjEQMA4GA1UECxMHT3BlblNTTzENMAsGA1UEAxMEdGVzdDCBnzANBgkqhkiG9w0B
AQEFAAOBjQAwgYkCgYEArSQc/U75GB2AtKhbGS5piiLkmJzqEsp64rDxbMJ+xDrye0EN/q1U5Of\+
RkDsaN/igkAvV1cuXEgTL6RlafFPcUX7QxDhZBhsYF9pbwtMzi4A4su9hnxIhURebGEmxKW9qJNY
Js0Vo5+IgjxuEWnjnnVgHTs1+mq5QYTA7E6ZyL8CAwEAATANBgkqhkiG9w0BAQQFAAOBgQB3Pw/U
QzPKTPTYi9upbFXlrAKMwtFf2OW4yvGWWvlcwcNSZJmTJ8ARvVYOMEVNbsT4OFcfu2/PeYoAdiDA
cGy/F2Zuj8XJJpuQRSE6PtQqBuDEHjjmOQJ0rV/r8mO1ZCtHRhpZ5zYRjhRC9eCbjx9VrFax0JDC
/FfwWigmrW0Y0Q==
```
 </ds:X509Certificate> </ds:X509Data>

```
 </ds:KeyInfo>
            <EncryptionMethod
Algorithm="http://www.w3.org/2001/04/xmlenc#aes128-cbc">
           <KeySize
xmlns="http://www.w3.org/2001/04/xmlenc#">128</KeySize>
           </EncryptionMethod>
</KeyDescriptor>
```
**6.** Restart the Application Pool associated with your .NET application.

#### **Next Steps**

To test this configuration, use the sample application. Also, set the following attributes to encrypt requests and decrypt responses with the identity provider with the appropriate changes to the configured metadata:

- Assertion: Set the wantAssertionEncrypted attribute in the sp-extended.xml metadata file to true to have the .NET Fedlet decrypt the EncryptedAssertion element in incoming responses from the identity provider.
- Attribute: Set the wantAttributeEncrypted attribute in the sp-extended.xml metadata file to true to have the .NET Fedlet decrypt the EncryptedAttribute element in incoming responses from the identity provider.
- NameID: Set the wantNameIDEncrypted attribute in the idp-extended.xml metadata file to true to have the .NET Fedlet encrypt the NameID element in outgoing requests. Set this same attribute in sp-extended.xml to have the .NET Fedlet decrypt the EncryptedID element in incoming responses from the identity provider.

### <span id="page-64-0"></span>**5.2.6 .NET Fedlet Signing of Requests and Responses (CR 6928530)**

The .NET Fedlet supports the signing of outgoing XML requests such as Authn requests and logout requests.

#### **5.2.6.1 To Configure the .NET Fedlet for Signing of Requests and Responses:**

**1.** Import your X.509 certificate to the Personal folder within the Local Computer account using the Certificates Snap-in for the Microsoft Management Console. To use this snap-in, see the following Microsoft article:

http://msdn.microsoft.com/en-us/library/ms788967.aspx

- **2.** Specify a friendly name for this certificate by viewing the Properties dialog and entering a value. (Save this value for Step 4.)
- **3.** Set the appropriate permissions to allow read access to the certificate for the user account used by Internet Information Server (IIS) as described at the Microsoft article. For example:
	- **a.** In the Certificates Snap-in, navigate to Action, All Tasks, and then Manage Private Keys.
	- **b.** Specify Allow Read permissions for the user account running IIS (usually NETWORK SERVICE).
- **4.** In the .NET Fedlet's extended metadata file (sp-extended.xml), specify the friendly name specified in Step 2 as the value for the signingCertAlias attribute. For example:

<Attribute name="signingCertAlias"> <Value>MyFedlet</Value>

**5.** In the .NET Fedlet's service provider metadata file (sp. xml), add the KeyDescriptor for the signing key.

Use the Certificates Snap-in for the Microsoft Management Console used earlier to export the public key of your certificate in Base64 encoding to be included in the KeyDescriptor XML block. This KeyDescriptor must be the first child element within the SPSSODescriptor. For example:

```
<KeyDescriptor use="signing">
              <ds:KeyInfo xmlns:ds="http://www.w3.org/2000/09/xmldsig#">
                 <ds:X509Data>
                    <ds:X509Certificate>
```
MIICQDCCAakCBEeNB0swDQYJKoZIhvcNAQEEBQAwZzELMAkGA1UEBhMCVVMxEzARBgNVBAgTCkNh bGlmb3JuaWExFDASBgNVBAcTC1NhbnRhIENsYXJhMQwwCgYDVQQKEwNTdW4xEDAOBgNVBAsTB09w ZW5TU08xDTALBgNVBAMTBHRlc3QwHhcNMDgwMTE1MTkxOTM5WhcNMTgwMTEyMTkxOTM5WjBnMQsw CQYDVQQGEwJVUzETMBEGA1UECBMKQ2FsaWZvcm5pYTEUMBIGA1UEBxMLU2FudGEgQ2xhcmExDDAK BgNVBAoTA1N1bjEQMA4GA1UECxMHT3BlblNTTzENMAsGA1UEAxMEdGVzdDCBnzANBgkqhkiG9w0B AQEFAAOBjQAwgYkCgYEArSQc/U75GB2AtKhbGS5piiLkmJzqEsp64rDxbMJ+xDrye0EN/q1U5Of\+ RkDsaN/igkAvV1cuXEgTL6RlafFPcUX7QxDhZBhsYF9pbwtMzi4A4su9hnxIhURebGEmxKW9qJNY Js0Vo5+IgjxuEWnjnnVgHTs1+mq5QYTA7E6ZyL8CAwEAATANBgkqhkiG9w0BAQQFAAOBgQB3Pw/U QzPKTPTYi9upbFXlrAKMwtFf2OW4yvGWWvlcwcNSZJmTJ8ARvVYOMEVNbsT4OFcfu2/PeYoAdiDA cGy/F2Zuj8XJJpuQRSE6PtQqBuDEHjjmOQJ0rV/r8mO1ZCtHRhpZ5zYRjhRC9eCbjx9VrFax0JDC /FfwWigmrW0Y0Q==

```
 </ds:X509Certificate>
                 </ds:X509Data>
              </ds:KeyInfo>
</KeyDescriptor>
```
**6.** Restart the Application Pool associated with your .NET application.

### <span id="page-65-0"></span>**5.2.7 .NET Fedlet Single Logout (CR 6928528 and CR 6930472)**

The .NET Fedlet supports both identity provider initiated and service provider initiated single logout. To implement single logout, the .NET Fedlet sample application includes the logout.aspx and spinitiatedslo.aspx files in the asp.net/SampleApp folder. To see how the Fedlet single logout feature works, deploy the .NET Fedlet sample application.

#### **5.2.7.1 To Configure a .NET Fedlet Service Provider Application for Single Logout:**

- **1.** If you have not configured the .NET Fedlet, follow the steps in the Readme file.
- **2.** Copy the logout.aspx and spinitiatedslo.aspx files within your .NET application's public content.
- **3.** Make these changes to the configuration files for your application:
	- In the sp. xml file, make sure the path to the logout.aspx file points to the correct location of the file for your application.
	- In the  $i$ dp.  $xml$  file (or during the identity provider configuration) make sure the path to the spinitiatedslo.aspx file points to the correct location of the file for your application.
- **4.** If you want the logout request and logout response signed, set the following attributes to true in the sp-extended.xml and idp-extended.xml files:
	- wantLogoutRequestSigned
- wantLogoutResponseSigned
- **5.** Import the Fedlet service provider metadata file (sp. xml) into the identity provider.

Also, inform the identity provider administrator that you configured single logout for the Fedlet service provider, so that any additional required changes can be made to the identity provider configuration.

### <span id="page-66-0"></span>**5.2.8 .NET Fedlet Service Provider Initiated Single Sign-on (CR 6928525)**

The .NET Fedlet supports the SAMLv2 service provider initiated single sign-on (SSO). In addition, artifact support is required to allow the .NET Fedlet to receive an artifact and then have it resolved through SOAP with the issuing identity provider's Artifact Resolution Service.

The .NET Fedlet sample application shows how you can configure single sign-on. After your application has the necessary artifacts installed, a specific URI is required to receive the HTTP POST containing the SAMLv2 response after successful authentication by the identity provider. The following code example shows how you can retrieve this information in a .NET application:

#### *Example 5–2 Code Example to Retrieve the* AuthnResponse *in a .NET Fedlet Application*

```
AuthnResponse authnResponse = null;
try
{
       ServiceProviderUtility spu = new ServiceProviderUtility(Context);
       authnResponse = spu.GetAuthnResponse(Context);
}
catch (Saml2Exception se)
{
       // invalid AuthnResponse received
}
catch (ServiceProviderUtilityException spue)
{
       // issues with deployment (reading metadata)
}
```
If your application receives the SAMLv2 response, the authnResponse object will be populated with the assertion information. The sample application shows how to retrieve the attributes and subject information from this object.

### <span id="page-66-1"></span>**5.2.9 .NET Fedlet Support for Multiple Identity Providers and Discovery Service (CR 6928524)**

The .NET Fedlet supports multiple identity providers and the identity provider discovery service.

In some deployments, you might want to configure the .NET Fedlet with multiple identity providers such as Oracle OpenSSO 8.0 Update 2. Perform the following task for each additional identity provider you wan to add.

#### **5.2.9.1 To Configure the .NET Fedlet for Multiple Identity Providers**

- **1.** Get the XML metadata file from the additional identity provider.
- **2.** Name the additional identity provider metadata file as idp*n*.xml, where *n* is the identity provider that you are adding. For example, name the second identity

provider file as idp2.xml, the third as idp3.xml, and so on. This procedure uses idp2.xml as the file name.

- **3.** Copy the idp2.xml file from Step 2 to your application's App\_Data folder.
- **4.** Add this new identity provider to the .NET Fedlet circle of trust.

To add the new identity provider to an existing circle of trust:

In the fedlet.cot file in your application's App\_Data folder, append the new IDP entity ID (indicated by the entityID attribute in the  $idp2$ . xml metadata file) to the value of the sun-fm-trusted-providers attribute, using a comma (,) as a separator.

To add the new identity provider to a new circle of trust:

- **a.** Create a new file named fedlet2.cot in your application's App\_Data folder. Use the existing fedlet.cot as a template, but change the value of the cot-name attribute to the name of the new circle of trust (for example, cot2). Include both the new identity provider entity ID and the Fedlet entity ID as value for the sun-fm-trusted-providers attribute, with the two entity IDs separated by a comma (,).
- **b.** In the sp-extended.xml file, add the new circle of trust name to the value of the cotlist attribute. For example, for a circle of trust named cot2:

```
<Attribute name="cotlist">
<Value>saml2cot</Value>
<Value>cot2</Value>
</Attribute>
```
- **5.** In your application's App\_Data folder, create a new idp2-extended.xml file as the extended metadata for the new identity provider. Use the existing idp-extended.xml file as a template, but change the entityID to the new identity provider entity ID. Change the value for the cotlist attribute to the circle of trust name, if a new circle of trust is created for the identity provider. Make sure that the additional identity provider is a remote identity.
- **6.** Restart the Application Pool associated with your Fedlet .NET application.
- **7.** The Fedlet metadata XML file (sp. xml) must be imported into the additional identity provider and added to the same circle of trust as the identity provider entity. Either import the  $sp \cdot xml$  file into the identity provider, or give the file to your identity provider administrator to import.

### <span id="page-67-0"></span>**5.2.10 .NET Fedlet Support for the Identity Provider Discovery Service (CR 6928524)**

In this scenario, the .NET Fedlet is configured with multiple identity providers in a circle of trust and you want to configure the Fedlet to use the identity provider discovery service to determine the preferred identity provider.

The discovery service must be configured for the identity providers you are using with the .NET Fedlet. For information about configuring the identity provider discovery service in Oracle OpenSSO 8.0 Update 2, see the following documentation collection:

http://docs.oracle.com/cd/E19681-01/index.html

### **5.2.10.1 To Configure the .NET Fedlet to Use the Identity Provider Discovery Service:**

**1.** In the .NET Fedlet fedlet.cot file, set the sun-fm-saml2-readerservice-url property to the SAMLv2 reader service URL. For example:

sun-fm-saml2-readerservice-url=http://discovery.common.com/opensso/saml2reader

**2.** Restart the Application Pool associated with your .NET Fedlet application.

# <span id="page-68-0"></span>**5.3 Documentation Errata**

The Fedlet Java API reference is available in the Oracle OpenSSO 8.0 Update 2 Java API Reference in the following documentation collection:

http://docs.oracle.com/cd/E19681-01/index.html

**Note:** The getPolicyDecisionForFedlet method is not supported in the OpenSSO 8.0 Update 2 release.

# <sup>6</sup>**Integrating OpenSSO 8.0 Update 2 with Oracle Access Manager**

This chapter provides instructions for implementing single sign-on using OpenSSO 8.0 Update 2 and Oracle Access Manager 10g or 11g.

This information supplements conceptual information contained in Chapter 3, Integrating Oracle Access Manager, in the *Sun OpenSSO Enterprise 8.0 Integration Guide*. This use case provides a single sign-on experience to OpenSSO-protected applications by honoring an Oracle Access Manager session. The configured OpenSSO authentication module generates an OpenSSO session based on the Oracle Access Manager session.

# **6.1 Overview of Integration Steps**

- **1.** [Before You Begin](#page-70-0)
- **2.** [Unpacking the Integration Bits](#page-71-0)
- **3.** [Building Source Files for Oracle Access Manager in OpenSSO](#page-72-0)
- **4.** [\(Optional\) Build an Authentication Scheme for OpenSSO in Oracle Access](#page-73-0)  [Manager](#page-73-0)
- **5.** [Configuring Single Sign-On Using Oracle Access Manager and Oracle OpenSSO](#page-73-1)  [STS](#page-73-1)
- **6.** [To Test Single Sign-On](#page-75-0)
- **7.** [\(Optional\) Installing of Oblix AuthScheme into Oracle Access Manager](#page-75-1)

# <span id="page-70-0"></span>**6.2 Before You Begin**

Be sure you have access to the following components before you attempt to install OpenSSO 8.0 Update 2 for integration with Oracle Access Manager:

#### **opensso.zip**

This zip file contains the opensso.war file, integration source code, configuration files and other tools that are required for OpenSSO 8.0 Update 2 installation and configuration.

#### **OpenSSO Agent**

The OpenSSO Agent is used when an application protected by OpenSSO can actually use the authentication session established by Oracle Access Manager.

#### **Oracle Access Manager 10g or 11g**

Download Oracle Access Manager from Oracle web site. See the http://www.oracle.com/technetwork/middleware/weblogic/downloads/ index.html page.

#### **Oracle Web Gate 10g or 11g**

Download Oracle Webgate for a container that is supported by both OpenSSO and Oracle Webgate. At this time, Web Server 7.x is the only container that is supported by both the products.

See the

http://www.oracle.com/technetwork/middleware/weblogic/downloads/ index.htmlpage.

#### **Oracle Access Manager SDK 10g or 11g**

Download Oracle Access Manager. The SDK is required to compile and build OpenSSO Authentication Modules for Oracle Access Manager integration.

See the See the

http://www.oracle.com/technetwork/middleware/weblogic/downloads/ index.html page

#### **OpenSSO C-SDK 2.2**

(Optional) The OpenSSO C-SDK is required for creating an authentication module in Oracle Access Manager itself to generate an OAM session. This may not be a common use case from OpenSSO perspective. See Where is the C SDK? in *Sun OpenSSO Enterprise 8.0 C API Reference for Application and Web Policy Agent Developers*.

### <span id="page-71-0"></span>**6.3 Unpacking the Integration Bits**

The opensso/integrations/oracle directory contains source and configurations to compile and build custom authentication modules and other plugins. See Chapter 3, Integrating Oracle Access Manager, in *Sun OpenSSO Enterprise 8.0 Integration Guide* for use case options and related information. The following table summarizes the files under opensso/integrations/oracle directory and descriptions for each file.

README.html This is the file you're reading now.

build.xml An ant build file for building a custom authentication module for Oracle Access Manager in OpenSSO

config

Configuration files required for creating an authentication module for Oracle Access Manager in OpenSSO.

OblixAuthService.xml

Authentication service file for Oracle Access Manager authentication module

OblixAuthModule.xml

Authentication module callbacks for Oracle Access Manager.

This is an empty file by default, but it must be present for configuration purposes.

OblixAuth.properties

Properties file that stores internationalization keys for the authentication
### lib

This directory is empty by default. This lib directory must contain the following libraries to compile the source libraries.

■ jobaccess.jar

Copy this file from the Oracle Access Manager SDK.

openfedlib.jar, amserver.jar, and opensso-sharedlib.jar

Copy these files from opensso.war

servlet.jar or javaee.jar

Copy the GlassFish lib directory. Ideally, any JAR file that has standard Java EE classes such as javax.servlet.http.Cookie is fine.

### source

Directory containing the following source files:

- com/sun/identity/authentication/oblix/OblixAuthModule.java
- com/sun/identity/authentication/oblix/OblixAuthModule.java
- com/sun/identity/authentication/oblix/OblixPrincipal.java
- com/sun/identity/saml2/plugins/OAMAdapter.java

This class is a SAML2 Plugin Adapter for SAML Service Providers. This class does the remote authentication to Oracle Access Manager using the OpenSSO Session service.

#### **oamauth (optional)**

This directory contains source files for Oblix Authentication Scheme for OpenSSO. This is a C-based authentication module and leverages the OpenSSO C-SDK for validation.

■ oam/solaris/authn\_api.c

This file implements Oblix custom authentication scheme for OpenSSO.

■ oam/solaris/include/\*.h

All the header files that are required to compile auth scheme.

oam/solaris/AMAgent.properties

Sample OpenSSO Agent configuration file. This is required for the authentication scheme to validate the OpenSSO session.

## **6.4 Building Source Files for Oracle Access Manager in OpenSSO**

Use the ant script to build the source files. A compatible ant script must be installed and configured in the PATH.

### **6.4.1 To Build the Source Files for Oracle Access Manager**

**1.** Run the following command:

cd \$openssozipdir/integrations/oracle; ant -f build.xml

This command builds source files and generates fam\_oam\_integration.jar into the \$openssozipdir/integrations/oracle/dist directory.

**2.** Bundle the authentication module into the OpenSSO WAR file.

**a.** Create a temporary directory and unwar the opensso.war. Example:

```
# mkdir /export/tmp
# cd /export/tmp
# jar -xvf opensso.war
```
From now on, /export/tmp is used as a WAR staging area, and is represented with a marco \$WAR\_DIR.

- **b.** Copy \$openssozipdir/integrations/oracle/dist/fam\_oam\_ integration.jar to \$WAR\_DIR/WEB-INF/lib.
- **c.** Copy

\$openssozipdir/integrations/oracle/config/OblixAuth.proper ties to\$WAR\_DIR/WEB-INF/classes.

**d.** Copy

\$openssozipdir/integrations/oracle/config/OblixAuthModule. xml to \$WAR\_DIR/config/auth/default, and also to the directory\$WAR\_ DIR/config/auth/default\_en.

**e.** Re-war opensso.war using jar cvf opensso.war from \$WAR\_DIR.

# **6.5 (Optional) Build an Authentication Scheme for OpenSSO in Oracle Access Manager**

**Note:** This is not a common use case. You do not have to build this unless it is required, such as in a SAML2 service provider use case.

To build the Oblix authentication scheme, you must customize the makefile. Also, since this is a C-based authentication module, it is operating system-dependent.

### **6.5.1 To Build an Authentication Scheme for OpenSSO in Oracle Access Manager**

### **Before You Begin**

The authentication scheme files are located under the \$openssozipdir/integrations/oracle/oamauth/solaris directory.

**1.** Download and configure the OpenSSO C-SDK 2.2 version.

The authn\_api.c file contains a reference to AMAgent.propeties file. Modify the file accordingly.

**2.** Customize makefile for your environment.

For example, specify the gcc compile location. Also edit the LDFLAGS to point to your OpenSSO C-SDK lib directory.

**3.** Run the make command.

The make command should result in an authn api.so file.

# **6.6 Configuring Single Sign-On Using Oracle Access Manager and Oracle OpenSSO STS**

## **6.6.1 To Configure Single Sign-On Using Oracle Access Manager and Oracle OpenSSO 8.0 Update 2**

**Before you begin:**Web Server 7.x must already be installed and configured. For the Web Server installation instructions, see the following documentation library: http://docs.oracle.com/cd/E18958\_01/index.htm.

- **1.** Install OpenSSO on Web Server 7.x.
- **2.** Install an OpenSSO Policy Agent on a supported container and configure the agent to work with OpenSSO.

For installation instructions, see the Policy Agent 3.0 guide for the agent you are using. These guides are available in the following documentation collection:

http://docs.oracle.com/cd/E19681-01/index.html

**3.** Install and configure Oracle Access Manager.

See the *Oracle Access Manager Installation Guide 10g (10.1.4.3)*:

http://docs.oracle.com/cd/E15217\_01/doc.1014/e12493/toc.htm

**4.** Install and configure Oracle Access Manager SDK with Oracle Access Manager.

See the *Oracle Access Manager Installation Guide 10g (10.1.4.3)*:

http://docs.oracle.com/cd/E15217\_01/doc.1014/e12493/toc.htm

**5.** Install Oracle Webgate on the same web container where OpenSSO server is installed. (Web Server 7.x)

Configure OpenSSO so that it protects only deployURI/UI/\* of the OpenSSO web application. Example:/opensso/UI/.../\*

For Oracle Access Manager policies, resources and other configuration details, check the Oracle Access Manager administration guide. Unprotect every other URL in OpenSSO Enteprise. This is for simple single sign-on integration scenario, but evaluate policies based on full integration and other deployment dependencies.

- **6.** Configure the Authentication Module in OpenSSO.
	- **a.** Access the OpenSSO console.

The browser redirects to Oracle Access Manager for authentication. After successful authentication, OpenSSO presents a login page. Log in using the OpenSSO admin user name and password.

**b.** Import the Oracle Authentication Module service XML file into the OpenSSO configuration.

The authentication module service can be loaded from command line ssoadm utility, and as well as browser based ssoadm.jsp.

- **c.** Access http://host:port/opensso/ssoadm.jsp.
- **d.** Choose the create-service option.
- **e.** Copy and paste the XML file from \$openssozipdir/integrations/oracle/config/OblixAuthService .xml and click Submit.

This loads the authentication module service into the OpenSSO configuration.

**f.** Register the authentication module into the authentication Core service.

The Core service contains a list of authenticators. Choose the register-auth-module option in http://host:port/opensso/ssoadm.jsp. Enter com.sun.identity.authentication.oblix.OblixAuthModule as the authentication module class name.

**g.** Verify that the authentication module is registered to the default realm.

Access OpenSSO using the URL http://host:port/opensso. In the OpenSSO console, click the default realm, and then click the Authentication tab. Click New to create a new authentication module named OblixAuth.

**h.** On the Authentication tab, select the OblixAuth authentication module.

Configure the Oblix SDK directory. Enable Check Remote User Header Only, and specify the remote header name as OAM\_REMOTE\_USER. This parameter is configurable based on the deployment.

**7.** (Optional) Enable the Ignore Profile option in the OpenSSO core authentication service.

In the OpenSSO console, go to Configuration> Core> Realm Attributes> User Profile . Choose Ignored, and then click Save.

This configuration prevents OpenSSO from searching for an existing user profile after successful authentication. However, if the user repository used by OpenSSO and Oracle Access Manager are exactly same, then this step is not necessary. Go to Admin Console -> Configuration -> Core -> Realm Attributes -> User Profile. Choose Ignored, and then click Save.

**8.** Edit the web server start script to include Oracle Access Manager SDK shared libraries.

Update LD\_LIBRARY\_PATH in the startserv script to include the shared libraries from \$ACCESSDKDIR/oblix/lib.

- **9.** Restart the Web Server that contains both OpenSSO and Oracle Webgate.
- **10.** Update the Login URL for Web Agent value as http://openssohost:openssoport/deployURI/UI/Login?module=Obli xAuth.

## **6.7 To Test Single Sign-On**

Access the protected resource from the OpenSSO-protected application. The browser should redirect you to the Oracle Access Manager Login Page if you are not already authenticated. After successful login, it creates an OpenSSO session, and finally redirects back to the Policy Agent-protected application URL . Based on the policy, you are allowed or denied access to the protected application.

## **6.8 (Optional) Installing of Oblix AuthScheme into Oracle Access Manager**

This is useful when the Oracle Access Manager session must be generated upon validating the OpenSSO session. See Chapter 3, Integrating Oracle Access Manager, in the *Sun OpenSSO Enterprise 8.0 Integration Guide* for information about relevant use cases.

The Oblix Authentication Schemes are exposed as C authentication modules, and this authentication scheme uses OpenSSO C-SDK 2.2 version to validate the OpenSSO

Session. The OpenSSO Authentication Scheme in Oblix uses a configuration for the OpenSSO client-side configuration in AMAgent.properties. This file must be customized before configuring the authentication module. The build instructions specify the location of this file. The compiled authn\_api.so and other C-SDK libraries must be copied to the \$OAM\_INSTALL\_DIR/access/oblix/lib directory before configuring the Authentication Scheme. The *Sun OpenSSO 8.0 Integration Guide* shows a sample screen shot illustrating how to configure the Oracle Authentication Scheme, and this should be used as a reference only. For more details, see the latest Oracle Access Manager documentation.

## **6.9 Integrating the OpenSSO 8.0 Update 2 with Oracle Access Manager**

This section provides instructions for implementing single sign-on using OpenSSO 8.0 Update 2 and Oracle Access Manager versions 10.1.4.0.1. and 11g. This information supplements conceptual information contained in Chapter 3, Integrating Oracle Access Manager, in the *Sun OpenSSO Enterprise 8.0 Integration Guide*. This use case provides a single sign-on experience to OpenSSO-protected applications by honoring an Oracle Access Manager session. The configured OpenSSO authentication module generates an OpenSSO session based on the Oracle Access Manager session.

# <sup>7</sup>**Documentation Errata**

This chapter describes errata for documentation in the Oracle OpenSSO Enterprise 8.0 library: http://docs.oracle.com/cd/E19681-01/.

This chapter includes these sections:

- Bug 12271951: OpenSSO server and agents must be restarted after patch [installation](#page-78-1)
- Bug 12654373: updateschema.sh [script generates harmless errors](#page-78-0)
- Bug 14310764: Camel case required for [com.iplanet.am.session.agentSessionIdleTime](#page-79-0) parameter
- Bug 12289903: nsRoleDN [attribute is not fetched by default](#page-79-1)
- Bug 14695234: Documentation needed for [com.iplanet.am.jssproxy.resolveIPAddress](#page-79-2) property
- [Bug 12260633: OpenSSO support on Red Hat Enterprise Linux 4 and 5 is clarified](#page-80-1)
- Bug 12273592: OpenSSO 8.0 online help servers and sites documentation is [inconsistent](#page-80-2)
- [Bug 12335605: Documentation has incorrect references to](#page-80-0) opensso.dev.java.net [site](#page-80-0)

# <span id="page-78-1"></span>**7.1 Bug 12271951: OpenSSO server and agents must be restarted after patch installation**

The OpenSSO documentation does not mention that after you upgrade (or downgrade) an OpenSSO installation by installing an OpenSSO patch, you must restart the OpenSSO server and all policy agents that you have deployed.

## <span id="page-78-0"></span>**7.2 Bug 12654373: updateschema.sh script generates harmless errors**

The *Sun OpenSSO Enterprise 8.0 Administration Guide* does not mention that if you upgrade from an OpenSSO 8.0 Update 1 patch to an OpenSSO 8.0 Update 2 patch and the user store and configuration store use the same LDAP directory server, errors can be generated when you run the updateschema.sh script. (These errors do not occur if the user store and configuration store use different LDAP directory servers.)

Check the updateschema.sh script logs to determine if the upgrade is successful and the schema is applied correctly. If there are no fatal errors in the log, you can ignore the the updateschema.sh script errors.

# <span id="page-79-0"></span>**7.3 Bug 14310764: Camel case required for com.iplanet.am.session.agentSessionIdleTime parameter**

References in the OpenSSO 8.0 documentation (and the Access Manager 7.1 AMConfig.properties file) show this parameter with all lowercase letters, but that format does not set the idle timeout value for agent sessions.

### **Workaround**

When you set the idle timeout value, specify the parameter as follows:

com.iplanet.am.session.agentSessionIdleTime

## <span id="page-79-1"></span>**7.4 Bug 12289903: nsRoleDN attribute is not fetched by default**

In OpenSSO, the nsRoleDN attribute is not fetched by default. (In previous releases such as Access Manager 7.1, nsRoleDN was fetched by default.)

### **Workaround**

In the OpenSSO Administration Console, add the nsRoleDN attribute to the LDAP User Attributes list, as follows:

- **1.** In the OpenSSO Administration Console, click Access Control, /(Top Level Realm), Data Stores, and then the Sun DS With OpenSSO Schema data store.
- **2.** In the LDAP User Attributes section, add the nsrole and nsRoleDN attributes.
- **3.** Click Save.
- **4.** Restart the OpenSSO server.

# <span id="page-79-2"></span>**7.5 Bug 14695234: Documentation needed for com.iplanet.am.jssproxy.resolveIPAddress property**

The OpenSSO documentation does not fully describe the com.iplanet.am.jssproxy.resolveIPAddress property.

The com.iplanet.am.jssproxy.resolveIPAddress property is used for the Network Security Services for Java (JSS). When the property is enabled (set to true), OpenSSO checks if the IP address of the OpenSSO server resolves to the host name in the request.

If the IP address resolves to the host name, OpenSSO continues the request. If the IP address does not resolve to the host name, the request fails and is not completed.

The default value for com.iplanet.am.jssproxy.resolveIPAddress is false.

**See Also:** "JSS Certificate Database Properties" in the *OpenSSO Enterprise 8.0 Developer's Guide*:

http://docs.oracle.com/cd/E19575-01/820-3748/gfwrj/i ndex.html

# <span id="page-80-1"></span>**7.6 Bug 12260633: OpenSSO support on Red Hat Enterprise Linux 4 and 5 is clarified**

The *Sun OpenSSO Enterprise 8.0 Release Notes* state that OpenSSO Enterprise 8.0 is supported on these platforms:

- Red Hat Enterprise Linux 5 (Base and Advanced Platform, 64-bit on AMD servers)
- Red Hat Enterprise Linux 4 server (Base and Advanced Platform, 64-bit on AMD servers)

However, for both versions, "on AMD servers" should be removed.

**See Also:** Section [1.2, "Hardware and Software Requirements For](#page-16-0)  [OpenSSO 8.0 Update 2"](#page-16-0) for the current list of supported platforms.

# <span id="page-80-2"></span>**7.7 Bug 12273592: OpenSSO 8.0 online help servers and sites documentation is inconsistent**

The Oracle OpenSSO Admin Console online help has an incorrect definition for the Secondary URL under Configuration, Servers and Sites. This incorrect definition actually applies to an OpenSSO session failover configuration.

In OpenSSO 8.0, you cannot associate the same OpenSSO server instance with multiple sites, which you could do with Access Manager 7.x. For example, in Access Manager 7.x, you could assign the server to multiple sites. For example:

*server*:*port*|*site1*|*site2*|*site3*

In OpenSSO 8.0, to associate the same server with multiple sites, follow these steps in the OpenSSO Admin Console:

**1.** Define the main load balancer host and port as the primary site. For example:

https://lb1.example.com:443/opensso

- **2.** Assign the relevant OpenSSO server instances to this site. To use a second load balancer:
	- **a.** Select the site that you defined in the previous step.
	- **b.** Under Secondary URL, add the URL for the second load balancer. For example:

https://lb2.example.com:443/opensso

**3.** Under Access Control, *realm-name*, and then General, add the relevant hostname for both load balancers to the Realm/DNS Aliases, where *realm-name* is the realm under which you want action taken for the load balancers. Otherwise, you might get errors when you try to access OpenSSO via the load balancer.

# <span id="page-80-0"></span>**7.8 Bug 12335605: Documentation has incorrect references to opensso.dev.java.net site**

Several of the OpenSSO Policy Agent 3.0 guides include references to the opensso.dev.java.net site to download the openssowssproviders.zip file.

However, the openssowssproviders.zip file based on JAX-WS is not supported in OpenSSO Enterprise 8.0 releases. Therefore, it is recommended that you do not

download and use this file in your deployment. If you need the comparable files, contact Oracle Support.